#### **Determination of critical micellar concentration by NMR spectroscopy**

**Laboratory Practice,** 

**700 MHz NMR spectrometer, -1.108 lab**

**Practical: Dr. Bodor Andrea**

**abodor@caesar.elte.hu**

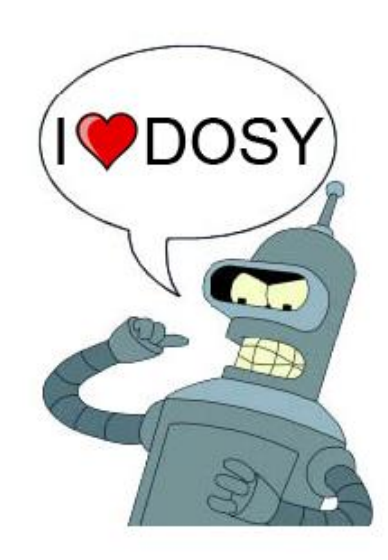

## Goal

Critical micellar concentration of an anionic surfactant, sodium dodecyl sulphate (SDS) is going to be determined using diffusion NMR measurements.

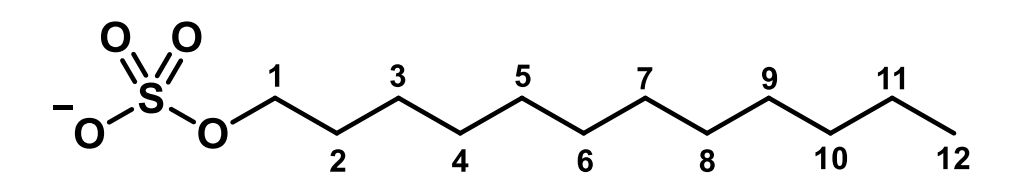

# Micelle formation

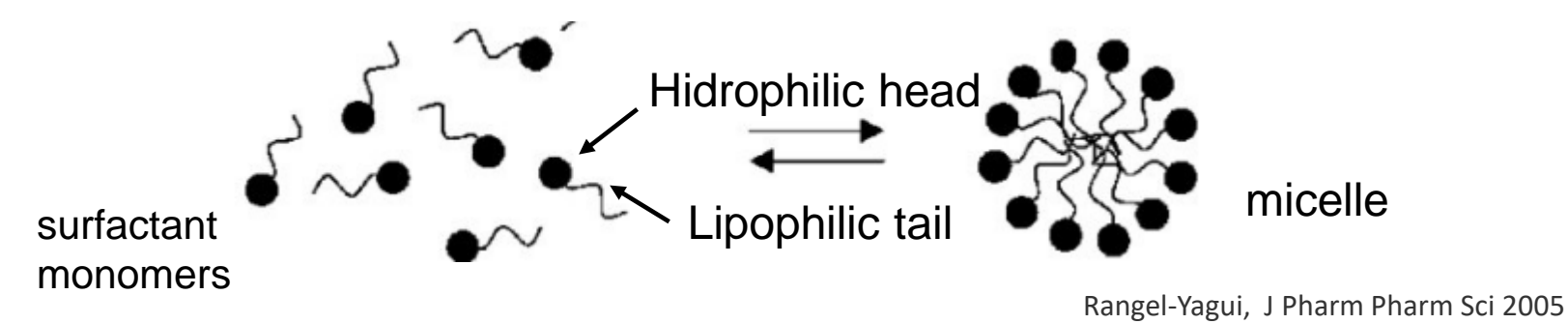

Critical micellar concentration (CMC)

The minimum required concentration of the surfactant to initiate micelle formation. Above this concentration the amphiphilic molecules form micelles.

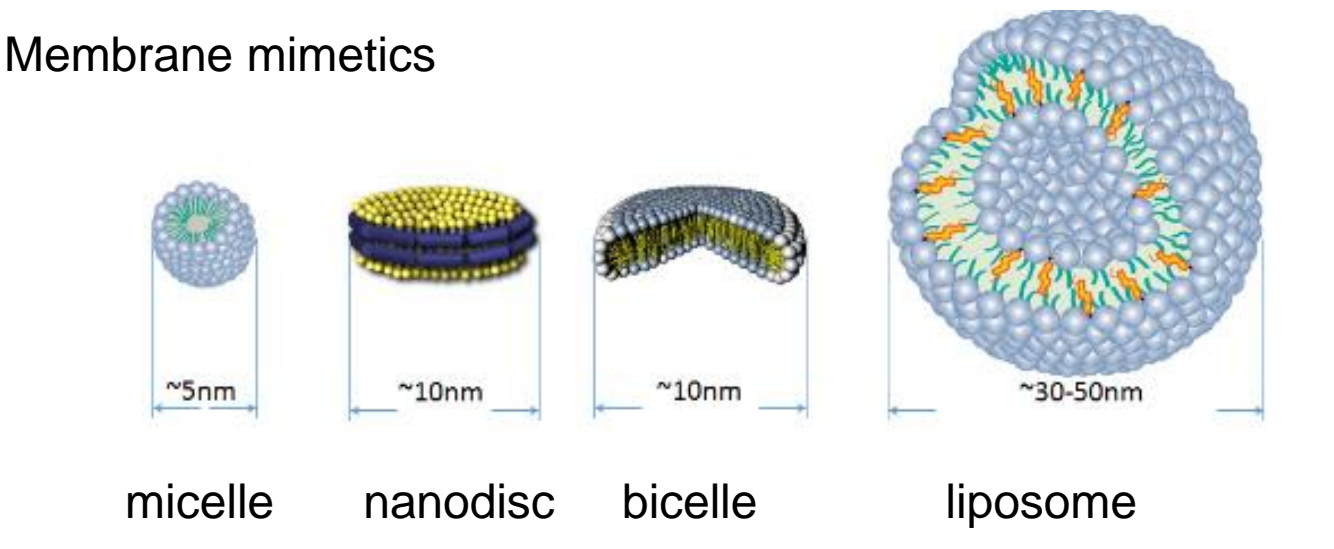

Hagn, F.; Etzkorn, M.; Raschle, T.; Wagner, G. J Am Chem Soc 2013, 135, 1919–1925.

### Determination of cmc

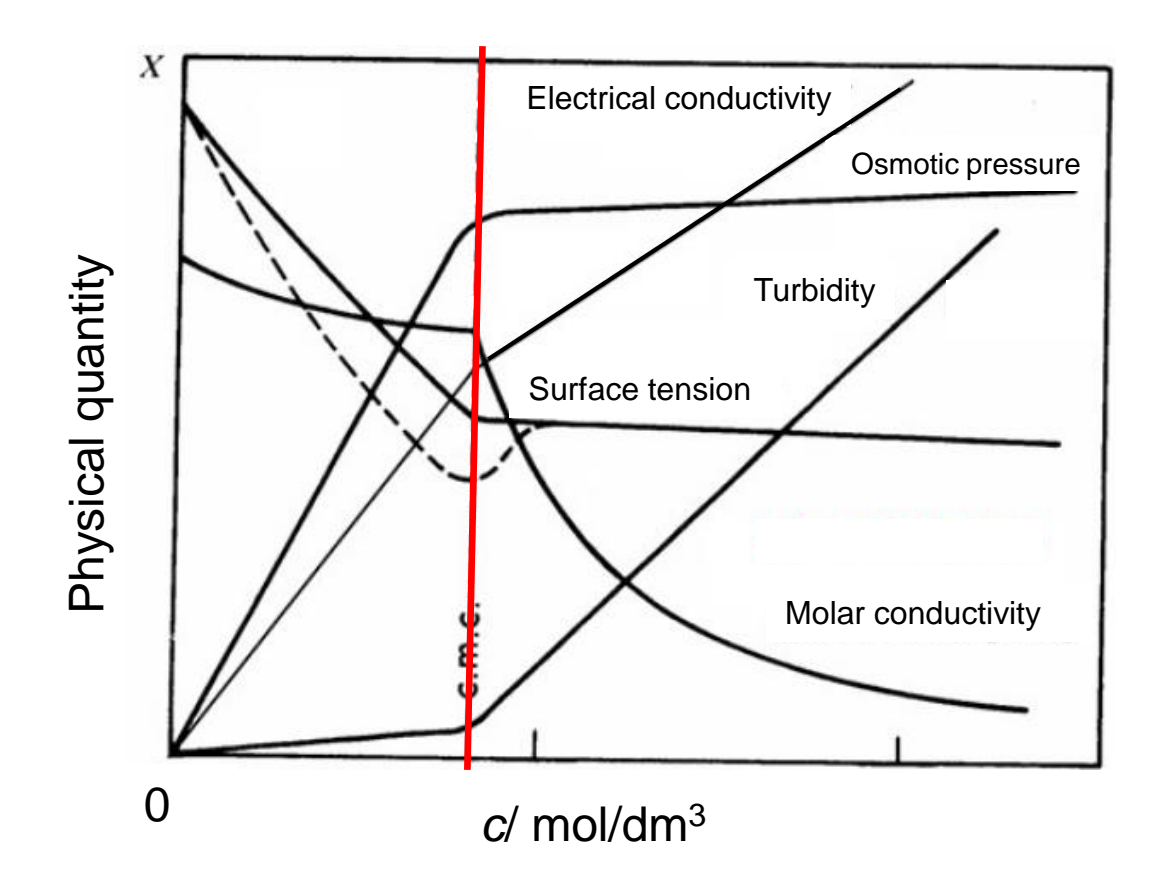

Today: cmc is going to be determined from diffusion coefficients. Diffusion coefficient determination using NMR.

## Stokes-Einstein equation

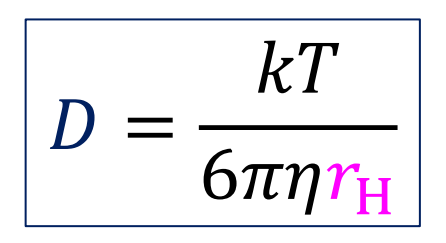

- *D* diffusion coefficient
- *k* Boltzmann constant (1.38·10-23 J/K)
- *T* temperature
- *η* viscosity
- $r_H$  hydrodynamic radius

The diffusion coefficient is inversly proportional to the size of the particle.

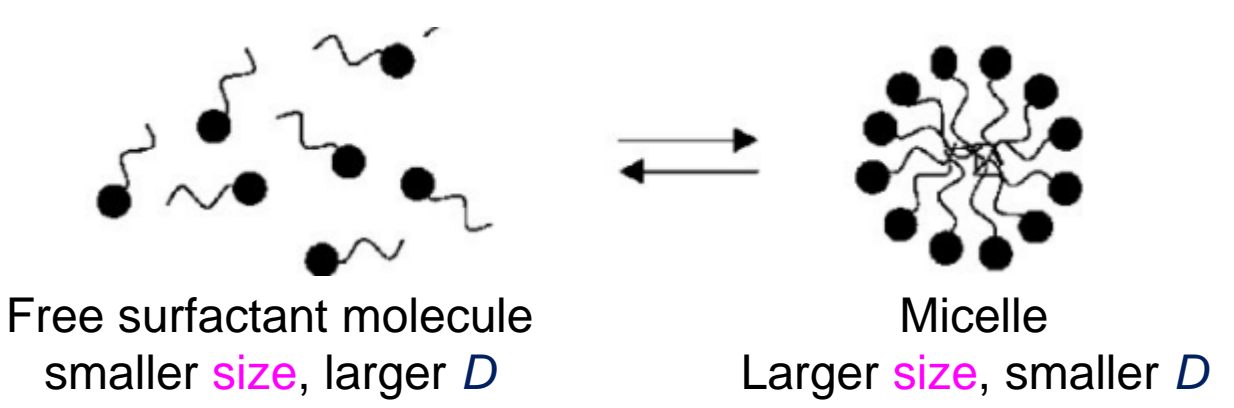

The measured diffusion coefficient is the mole fraction weighted average of free and in micelle surfactants.

$$
D_{\text{measured}} = x_{\text{free}} D_{\text{free}} + x_{\text{mic}} D_{\text{mic}}
$$

How does the diffusion coefficient change, when the total surfactant concentration increases?

## PGSE-Pulsed Gradient Spin Echo

#### Schematic representation of the pulse program

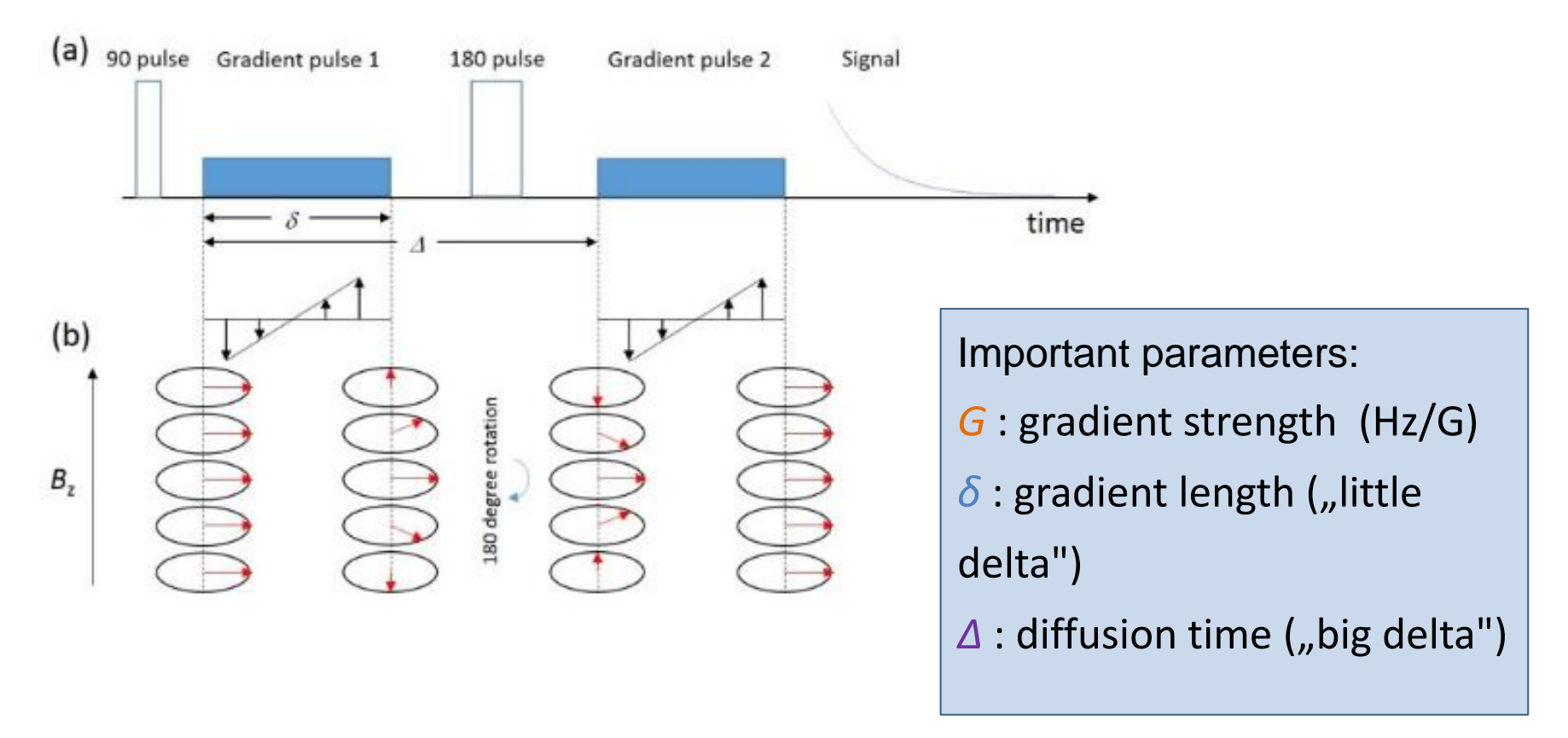

We used **stebpgp1s19** pulse program for the DOSY measurements DOSY: **D**iffusion **O**rdered **S**pectroscop**Y**

#### DOSY measurements

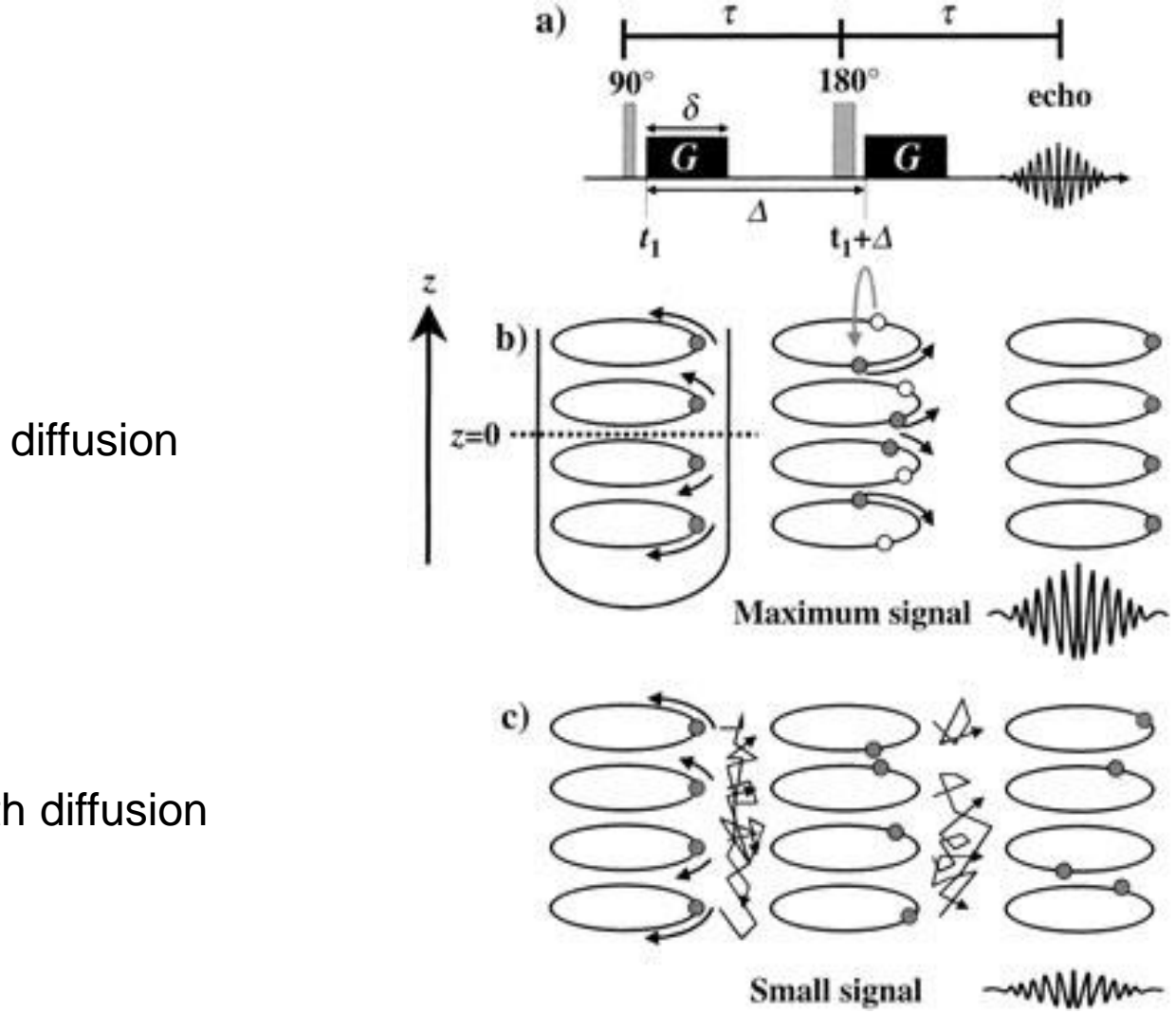

without diffusion

with diffusion

Determination of Diffusion coefficients: Stejskal-Tanner equation

**Chemical shift Intensity** 0,0 0,2 0,4 0,6 0,8 0,0 10,0 20,0 30,0 40,0 50,0 **Intensity Gradient strength (Hz/cm)** = 0exp[− 2 2 <sup>2</sup> ∆ − 3 ]

Parameters to set up: *δ*, *Δ* In one experiment we change: Gradient strength From a non-linear fitting we get: **Diffusion coefficient**.

# The steps of our present practical

- 1. Sample preparation
- 2. NMR measurements
	- 1. Lock
	- 2. Atma proton
	- 3. Shim
	- 4. Acquisition of 1D<sup>1</sup>H spectrum
	- 5. DOSY measurement
- 3. Evaluation:
	- 1. Fitting the Stejskal-Tanner equation (1D evaluation)
	- 2. EDDOSY (2D evaluation)

# Sample preparation

Reagents:

- 0.1 M SDS stock solution
- Distilled water
- $-$  D<sub>2</sub>O

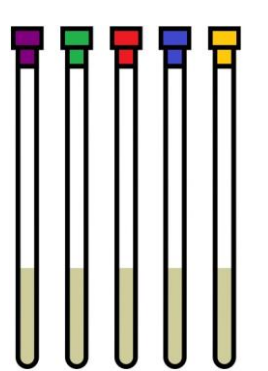

Prepare 5 diluted SDS solutions (Find the concentrations given in the table below)! Each sample has a total volume of 600 μl and each contains 10 %  $D_2$ O!

Calculate the amount of SDS,  $H_2O$  and  $D_2O$  in each sample!

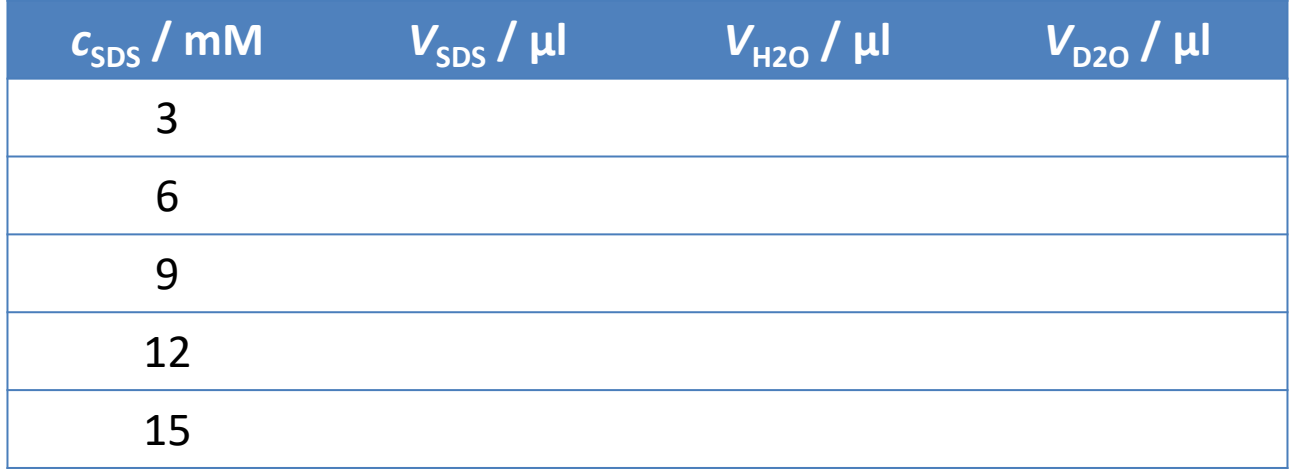

### NMR measurements

Software used for data processing and evaluation:

TopSpin 3.6.2

Download (free for students): [https://www.bruker.com/service/support-upgrades/software](https://www.bruker.com/service/support-upgrades/software-downloads/nmr/free-topspin-processing/nmr-topspin-license-for-academia.html)[downloads/nmr/free-topspin-processing/nmr-topspin-license-for](https://www.bruker.com/service/support-upgrades/software-downloads/nmr/free-topspin-processing/nmr-topspin-license-for-academia.html)[academia.html](https://www.bruker.com/service/support-upgrades/software-downloads/nmr/free-topspin-processing/nmr-topspin-license-for-academia.html)

> Download **version 3.6** not version 4!!! Choose "Data processing only" ("Setup type")

#### TopSpin 3.6.2

#### A brief tutorial:

#### <https://www.youtube.com/watch?v=FocoABJ2rvw>

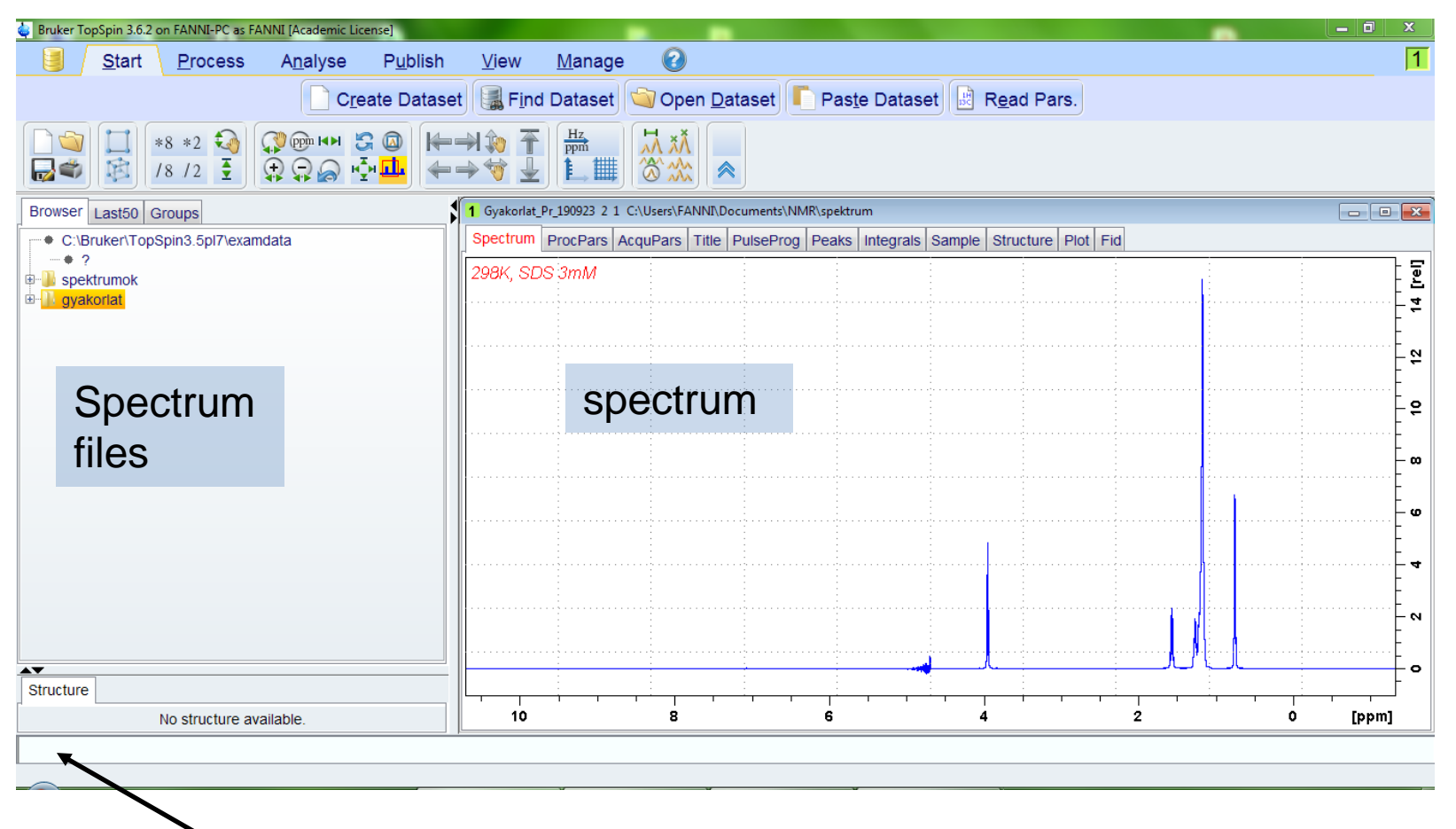

Write commands here

Adding a folder: Right click on Spectrum files  $\rightarrow$  Add new data dir. Load a Spectrum: drag-and-drop to the spectrum window

In the virtual laboratory practice you will be guided through the steps of recording <sup>1</sup>H 1D and diffusion NMR spectra (slides 14-25).

You will get a detailed hands-on on how to evaluate the spectra (slides 27 -40) and you have to perform this data analysis based on the spectra you receive in a separate file.

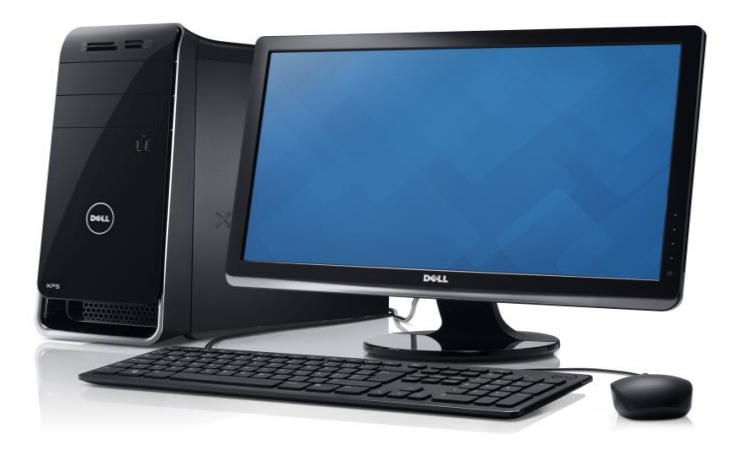

### Measurement I – new dataset

*edc*: creating a new dataset with copying the parameters of a previous one

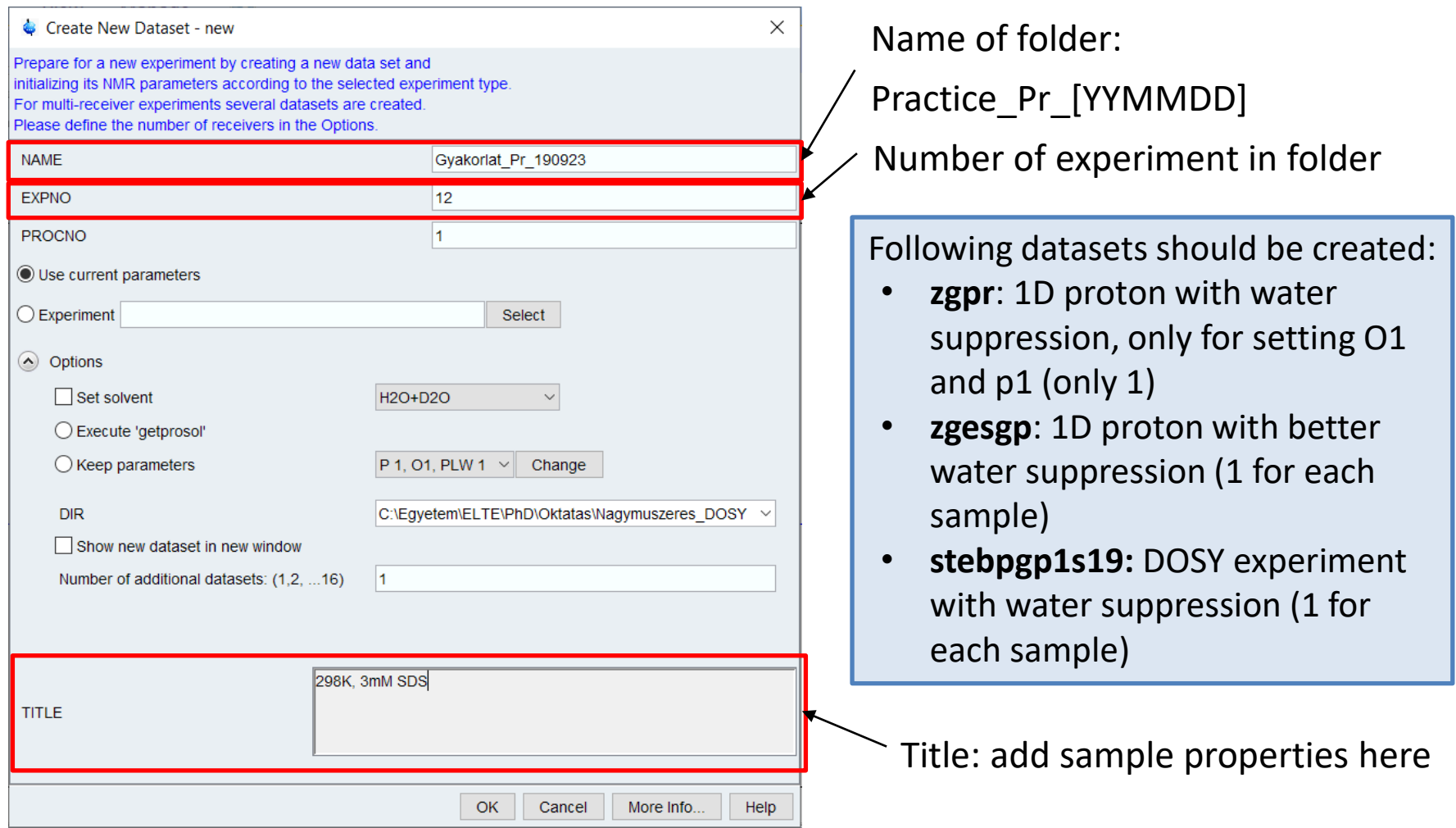

## Measurement II – preparations

- *1. lock*: monitoring the solvent's deuterium signal in order to compensate the temporal variations in the magnetic field  $\rightarrow$  we have to set the solvent
- *2. atma proton*: Tuning the RF coil to the <sup>1</sup>H resonance frequency
- 3. shim: ensures the spatial homogenity of the magnetic field  $\rightarrow$  we compensate the inhomogenities of the 14.6 T magnetic field with shim-coils (procedure:  $Z$ ,  $Z^2$ ,  $Z$ , Z<sup>2</sup>... then Z<sup>3</sup>, X, Y)

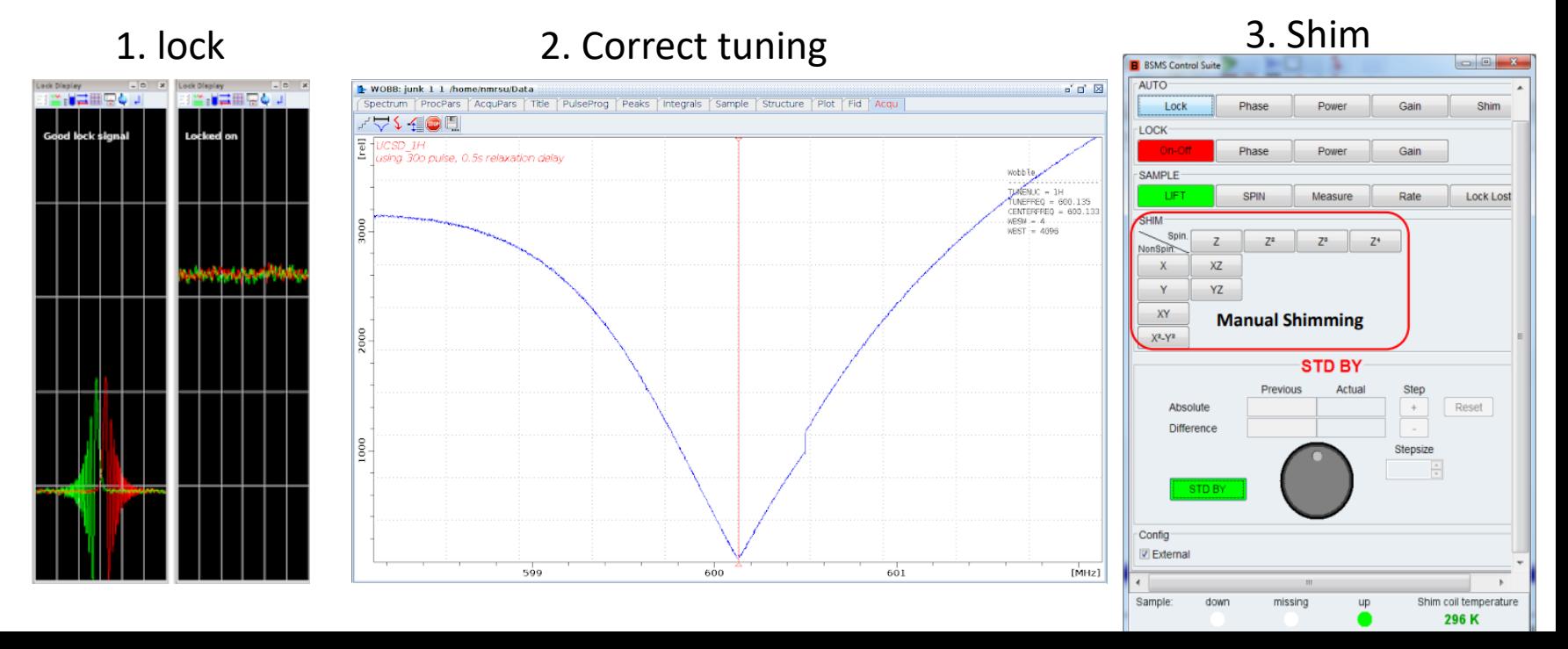

#### Measurement III –  $p1$ , O1, 1D<sup>1</sup>H spectrum

- *zg*: starting the measurement  $\leftarrow$  start the previously created zgpr
- *pulsecal*: calculates the length of the 90 ° hard pulse on the proton channel

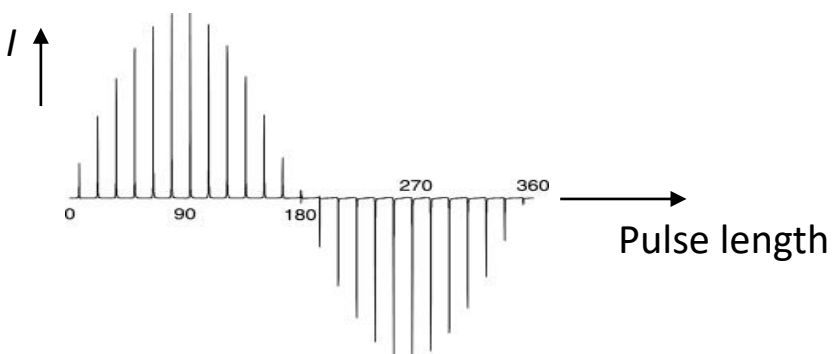

• *O1*: Transmitter frequency offset in Hz. We should set it to the maximum of the water signal to achieve maximum efficiency of water suppression.

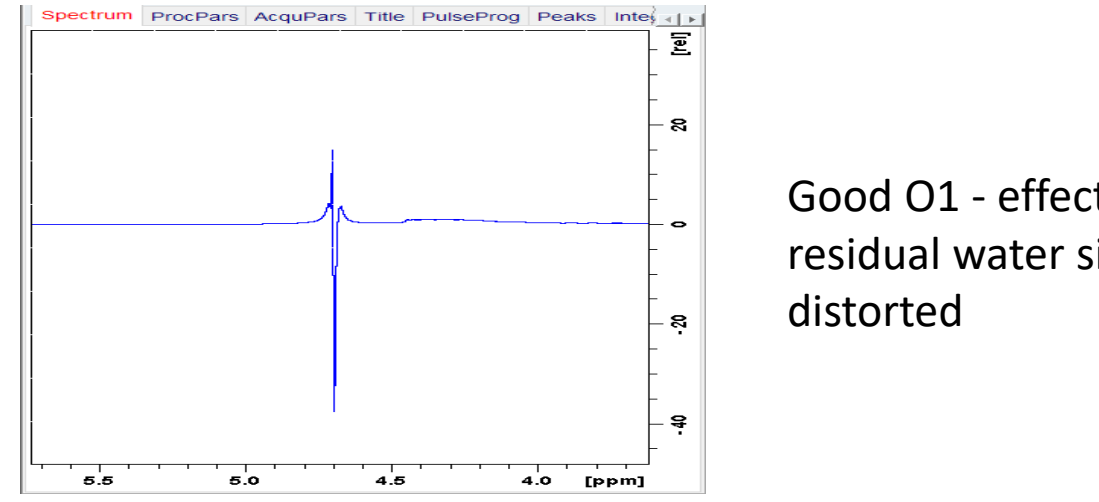

Good O1 - effective water suppression: residual water signal is small and

## Measurement IV – 1D proton

- Create a **zgesgp** dataset
- *getprosol 1H [p1] -12.55:*
	- Insert p1 value determined with *pulsecal* to *[p1]*
	- a command that sets *p1* and the power of shaped pulses
- *O1 - S*et the O1 value determined from the **zgpr**
- $zq$  start experiment  $\rightarrow$  what do we get?
- *efp* Exponential multiplication + Fouriertransformation + phase correction  $\rightarrow$  what do we get after this command?

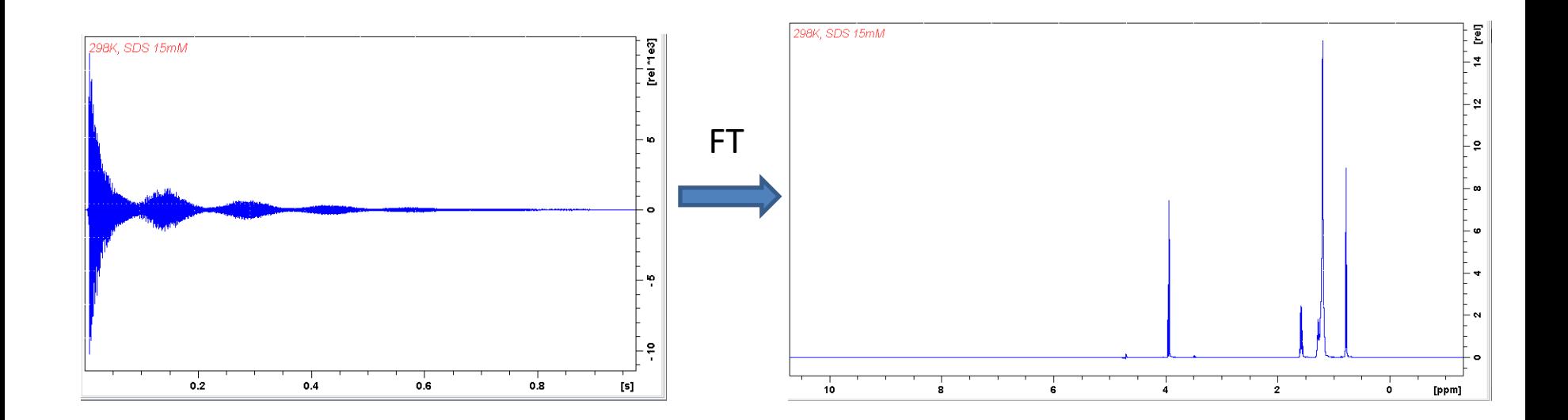

#### Importance of water suppression

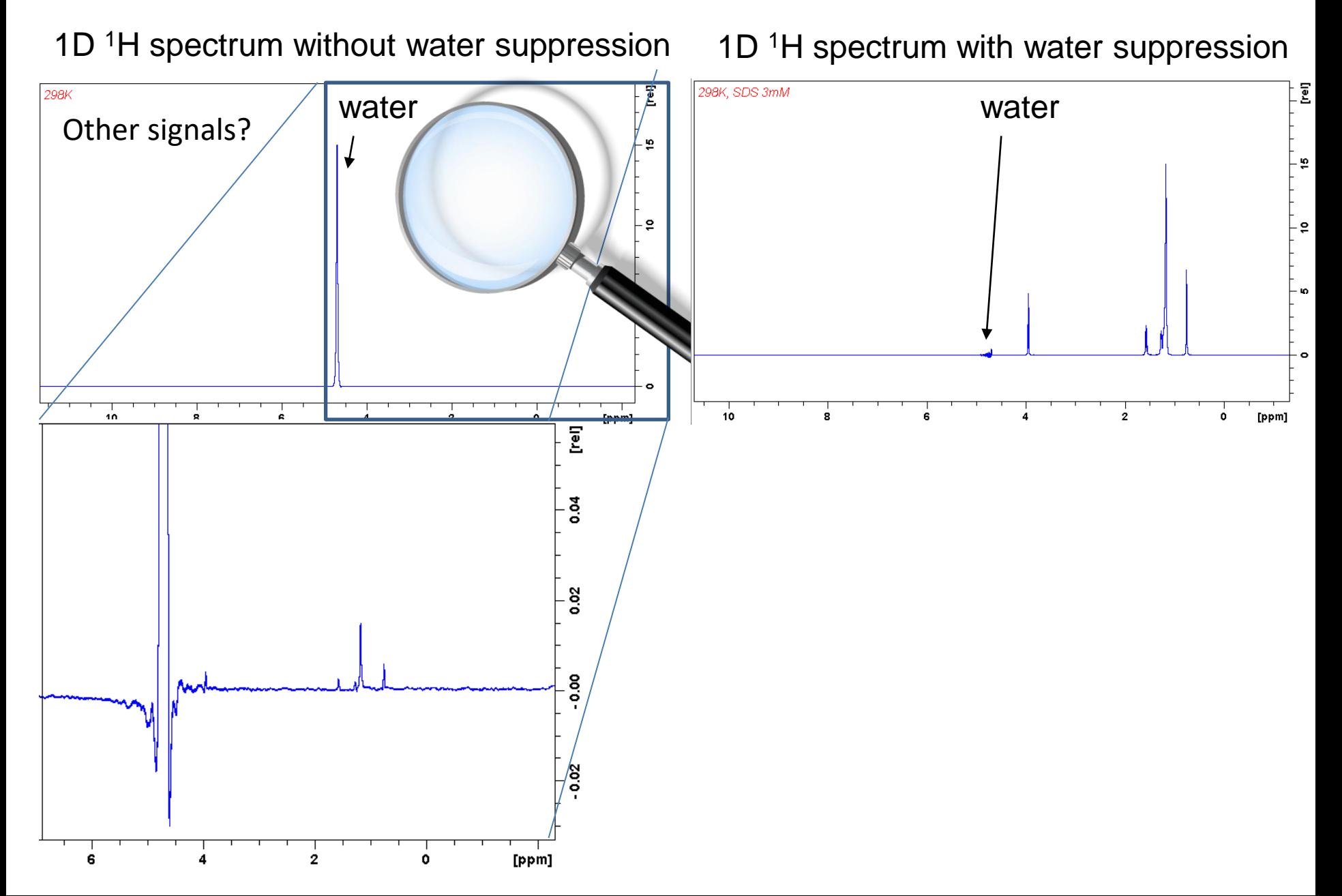

#### Assignment of 1D<sup>1</sup>H spectra

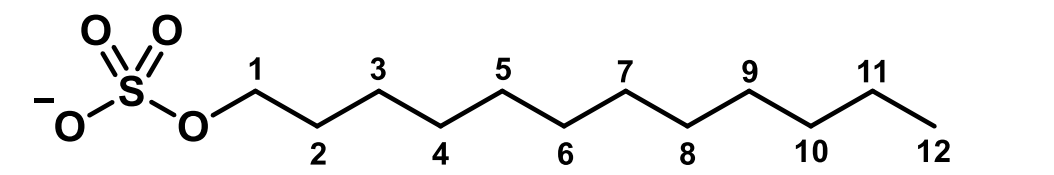

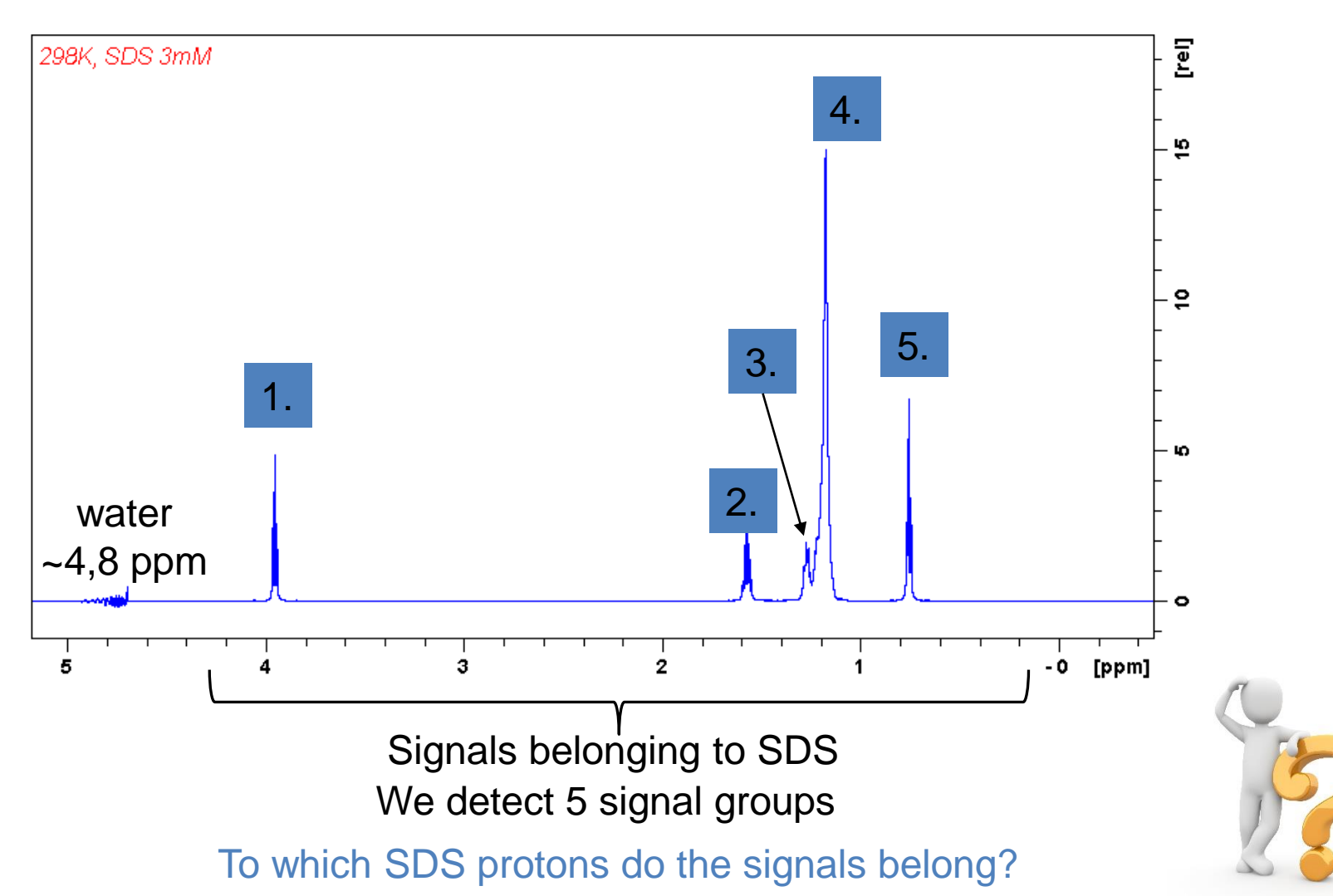

#### Assignment should be included in the report

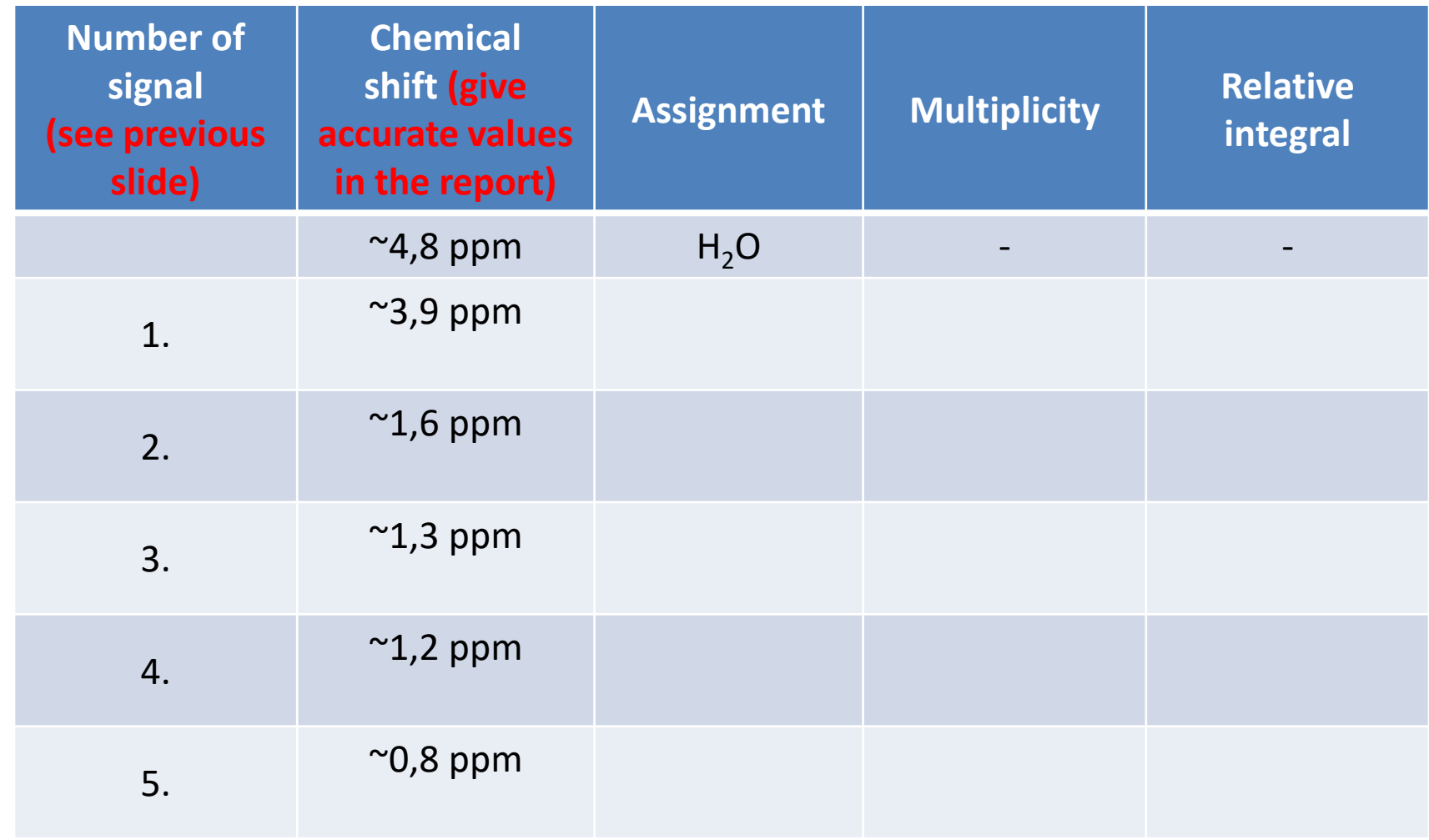

### Diffusion measurements

Following parameters should be set:

General: p1, O1, SW etc.

DOSY parameters: *δ*, *Δ,* gradient strength *(G)* is changed according to what function and in how many steps?

Setting *δ:*

command: P30: we must give the half of *δ* in μs!

Setting *Δ:*

command: D20: we must give the *Δ* value in s!

Changing gradient strength: See "Starting DOSY experiment" slide

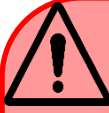

Pay attention to the units! When setting the parameters, *half of δ* is in μs, *Δ* is in s! When evaluating DOSY data, *δ* and *Δ* values must be given in ms!

### DOSY parameters

• Recommended values for *δ* and *Δ*:

– Small molecules: *δ* = 2 ms, *Δ* = 75, 100 ms  $P30 = 1000, D20 = 0.75, 0.1$ 

– Larger molecules (10 kDa <): *δ* = 4 ms, *Δ* = 200 ms  $P30 = 2000, D20 = 0.2$ 

For SDS: *δ* = 2 ms, *Δ* = 150 ms

## Starting DOSY experiment

#### (not needed at home)

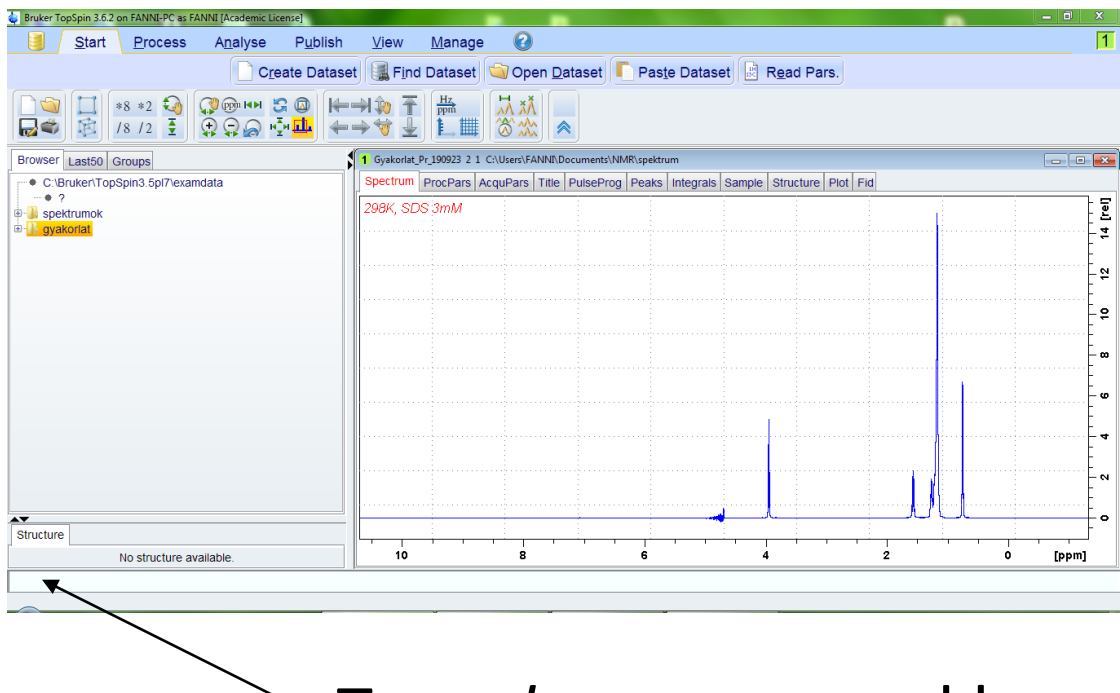

#### Type *dosy* command here

A new panel will appear, where we can set the parameters of how to change the gradient strength.

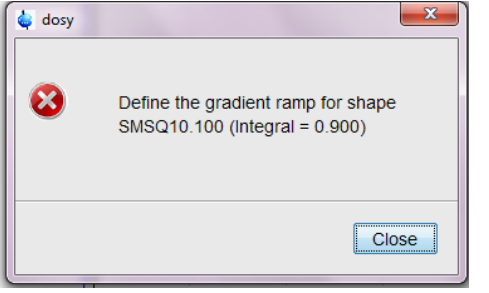

Press ENTER here.

#### We set the following parameters:

1. First gradient amplitude, percentage of the maximum gradient strength

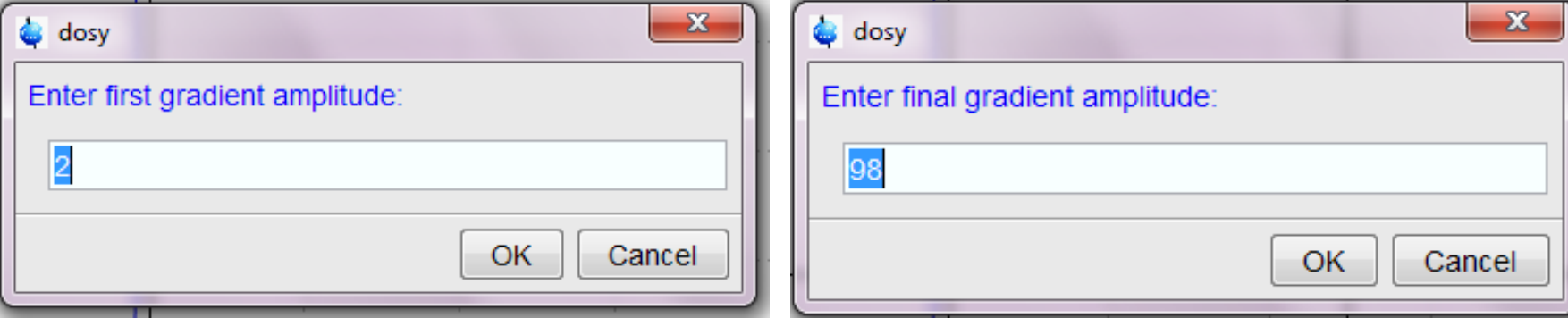

3. In how many points do we change gradient strength

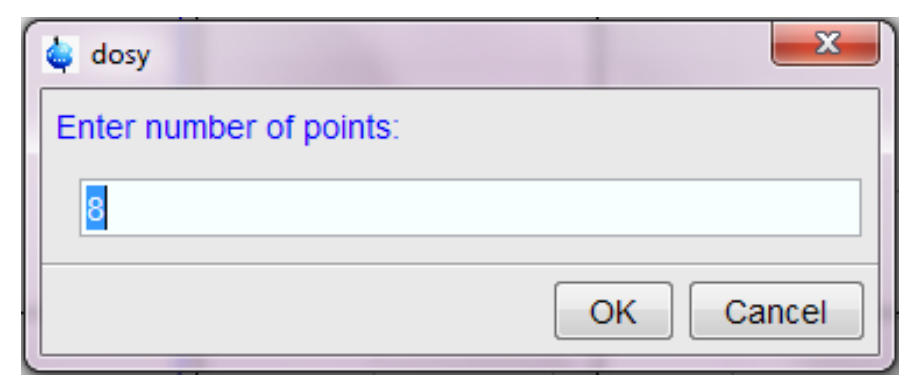

4. According to what function do we modify gradient strength

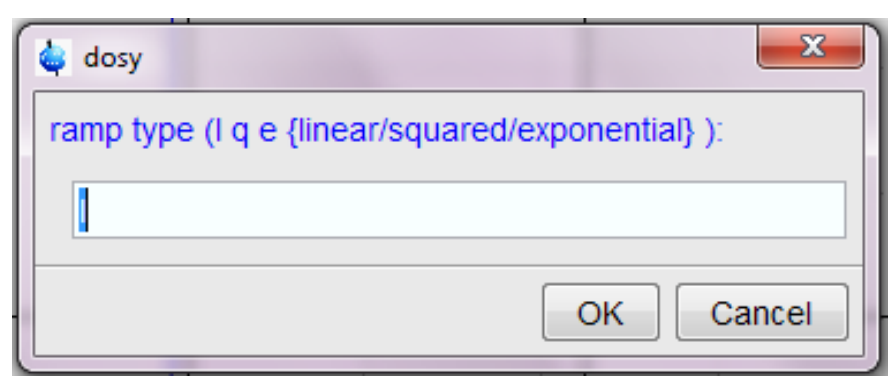

During practice we modify gradient strength linearly in 8 steps, between 5 and 95%.

2. Final gradient amplitude

## A FID of a DOSY experiment

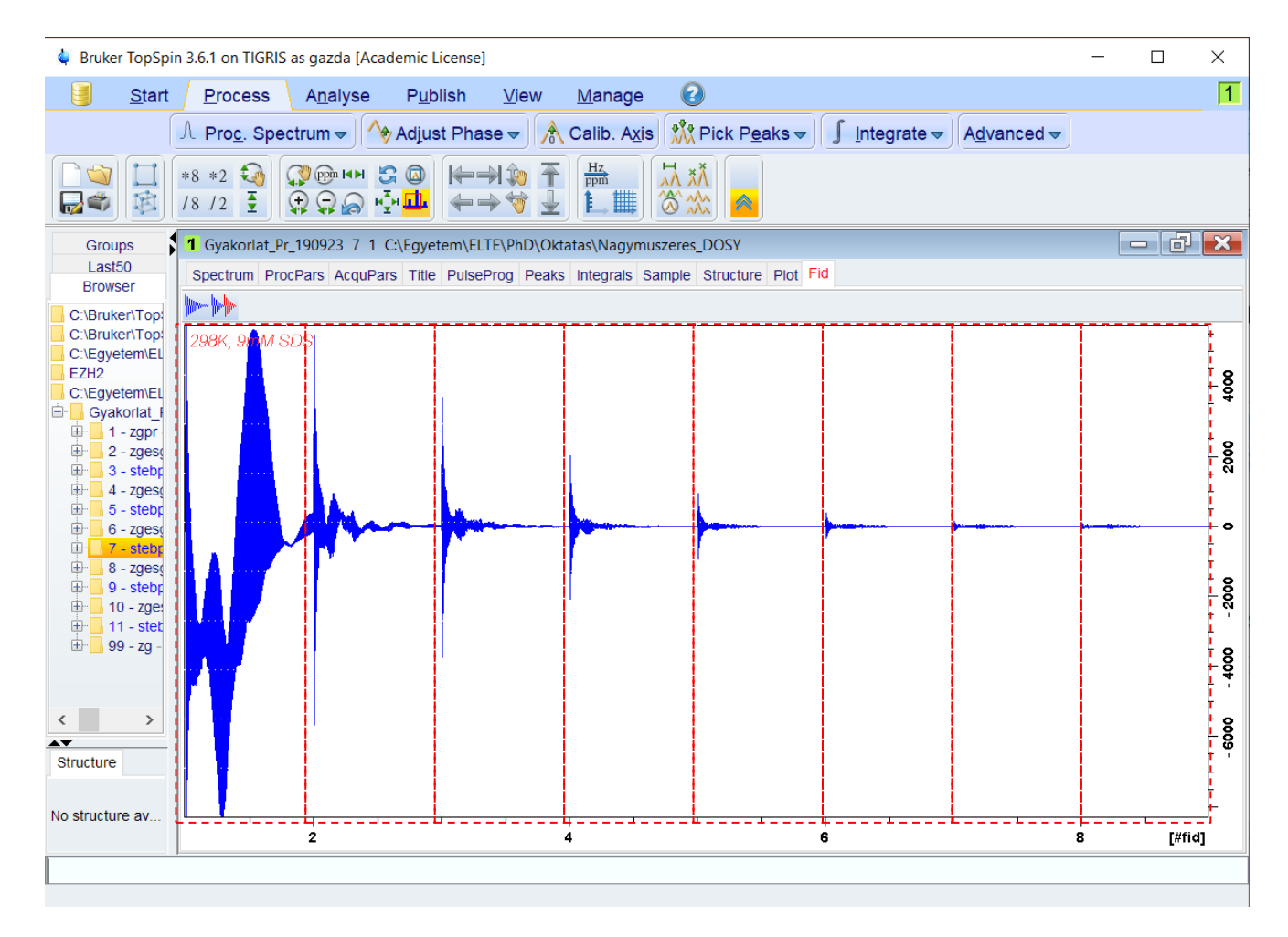

8 points, 8 FIDs are seen with decreasing intensities

#### Evaluation of the diffusion measurements

Pseudo-2D dataset: Fourier-transform with the *xf2* command

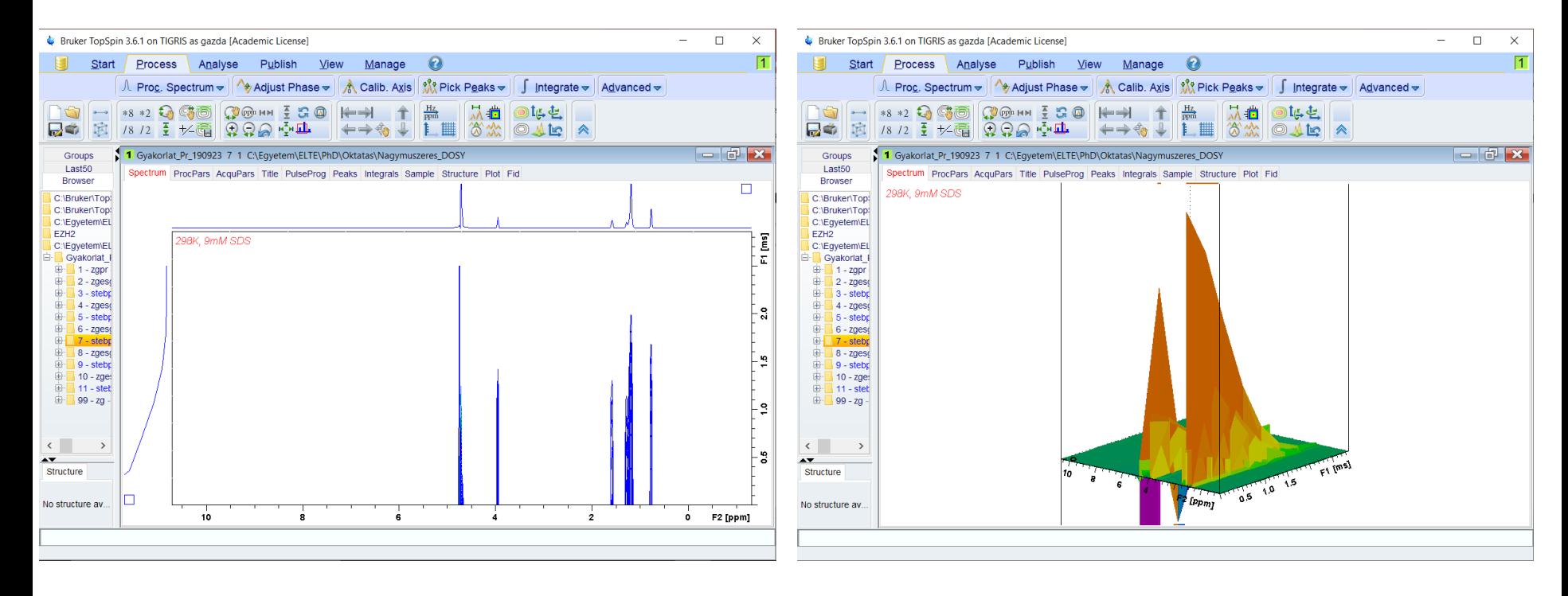

2D view 3D view

#### Evaluation based on fitting the Tanner equation

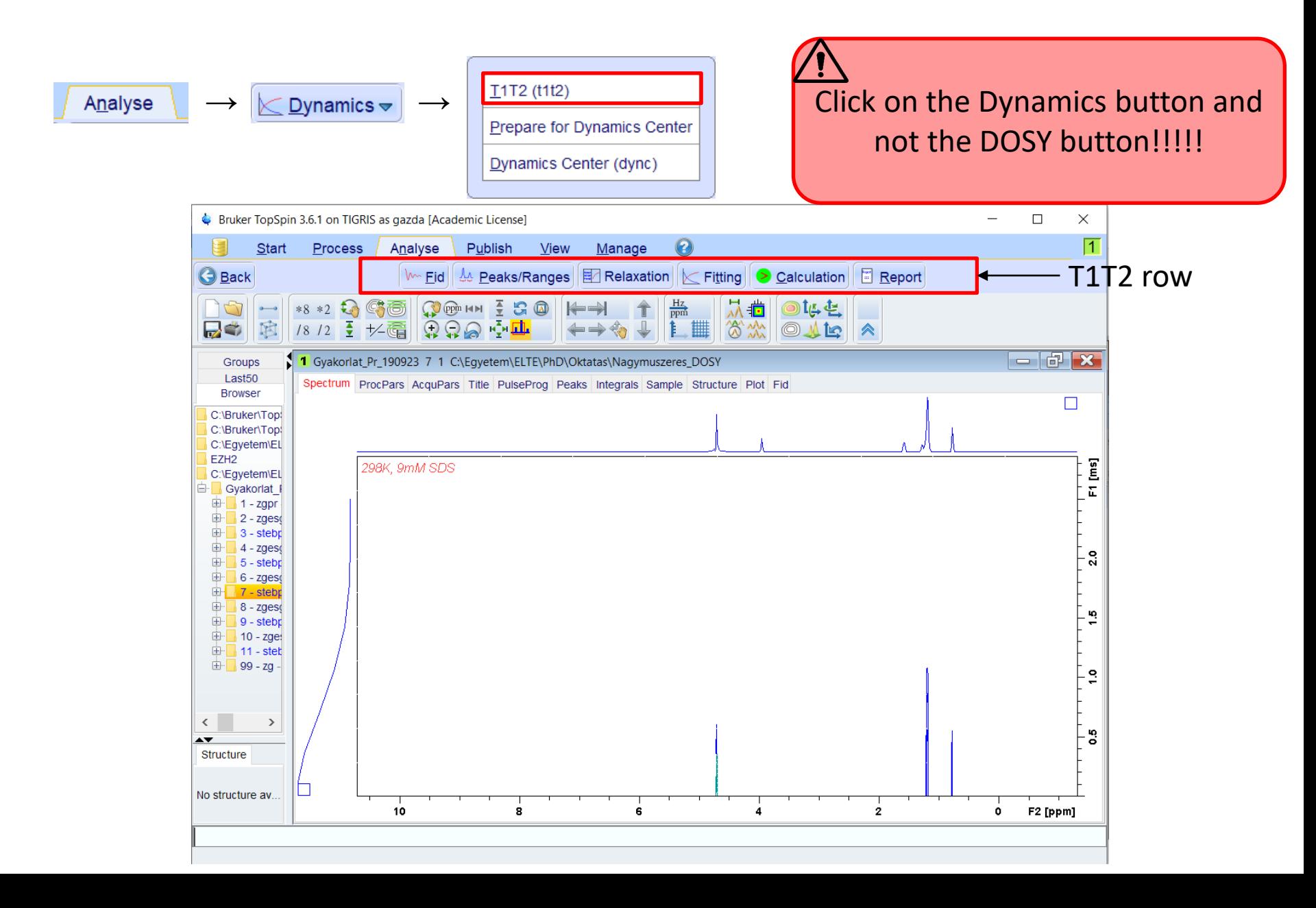

T1/T2 row : click on  $\sqrt{m}$  Fid icon: what appears

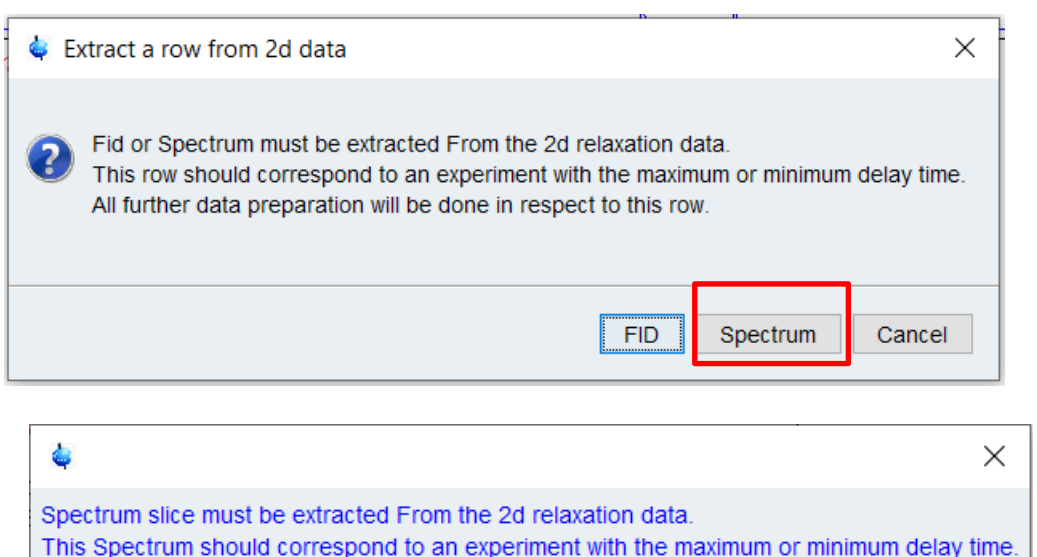

Choose "Spectrum": this means you will pick one 1D spectrum from the pseudo 2D data

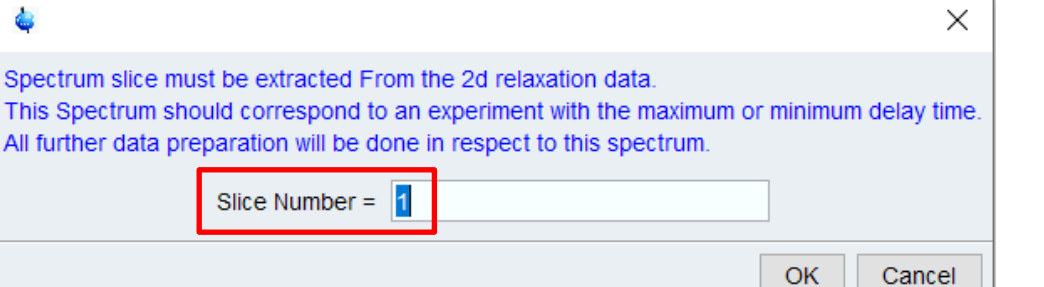

Choose the first spectrum (recorded with the lowest gradient intensity): 1 Then press OK.

#### The corresponding  $1D<sup>1</sup>H$  spectrum appears. Zoom on the aliphatic region of the SDS peaks.

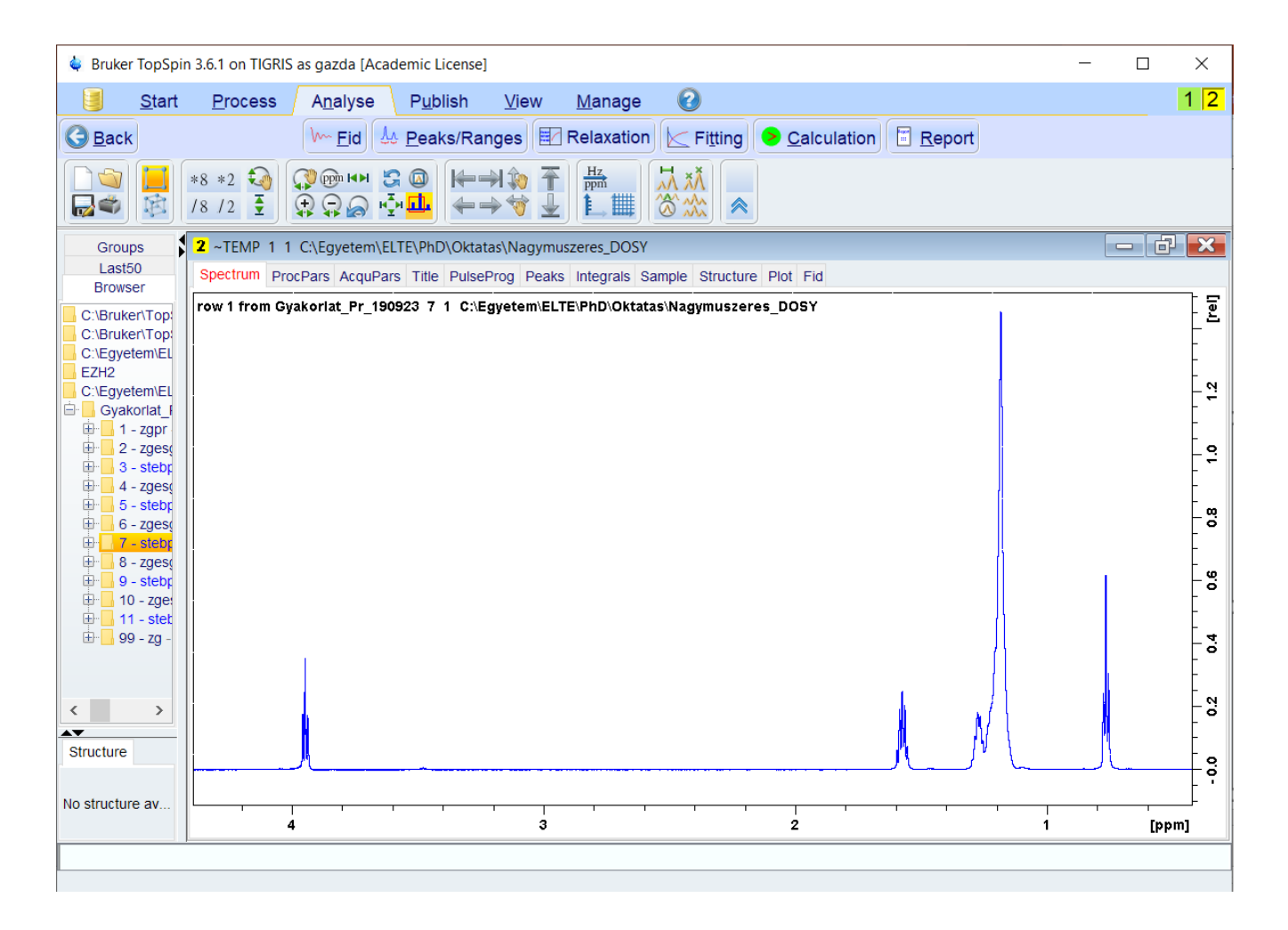

Click now on the  $\frac{44}{3}$  Peaks/Ranges menu, and from the appearing window choose the ", Manual integration" (next button will be [, Prepare relaxation data"] OK).

choose the integration (second icon from left), if this is clicked, then you can integrate the selected regions (click and drag on the spectrum) and in red the integral values will

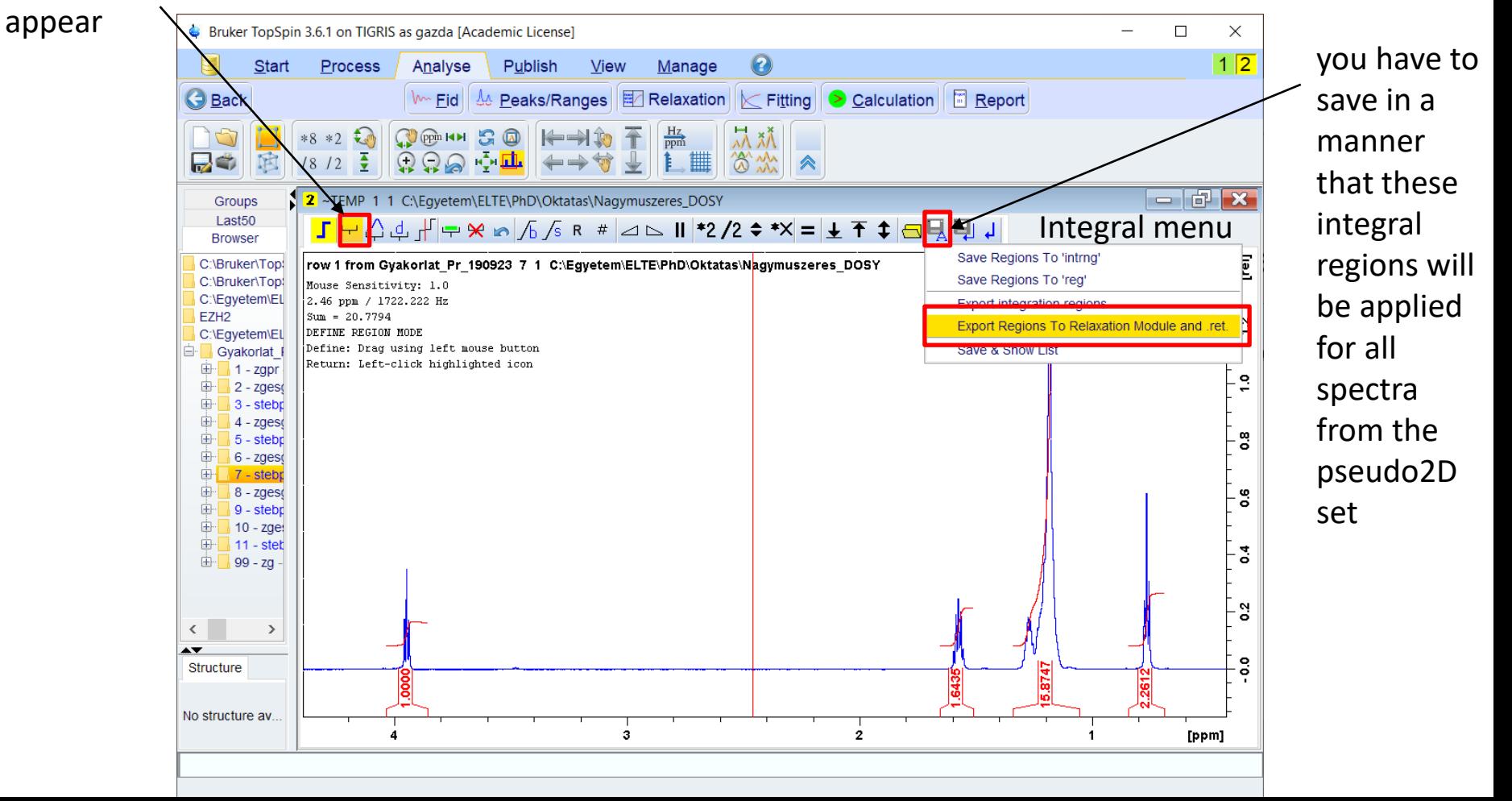

Click on the  $\frac{1}{2}$  Relaxation icon. Don't worry an error-message looking-like text (complaining about a vd file) will pop-up, just click on it, and ignore. And now you will see the following table.

The first 9 entries correspond to the already acquired spectra, and deal with how to integrate them. We want to integrate all 8 of them, starting from the first slice and moving in one increments.

The following 5 entries will help the program define what type of equation to fit on the integrated intensities. As we varied the gradient strength based on the predefined difflist these should be set (see red boxes). Now we chose the Stejksal Tanner equation, and we have to tell which were the experimentally used diffusion parameters in the coming 4 entries (out of which only 3 are active – shown also by red boxes): these are the GAMMA, Little delta and Big delta.

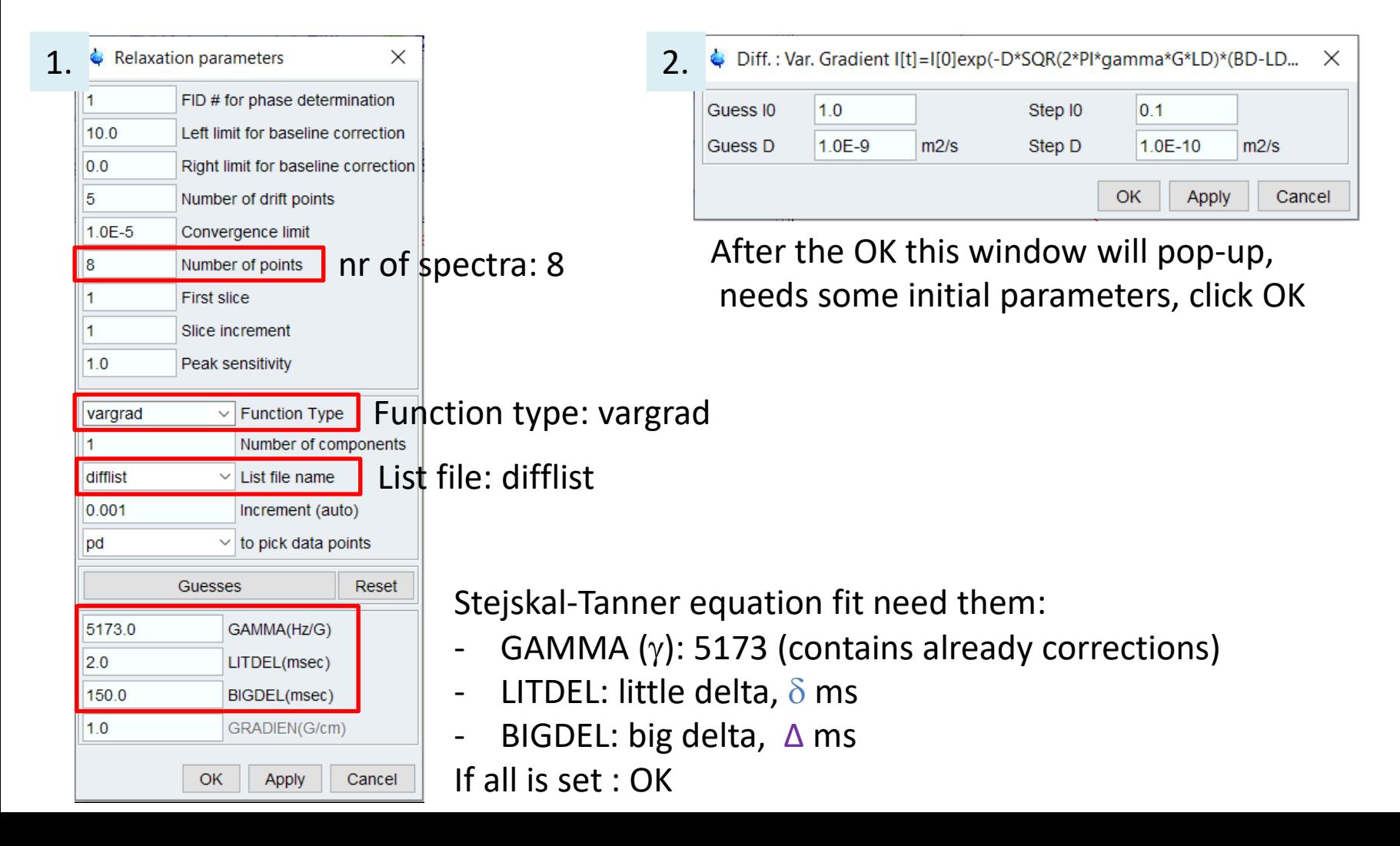

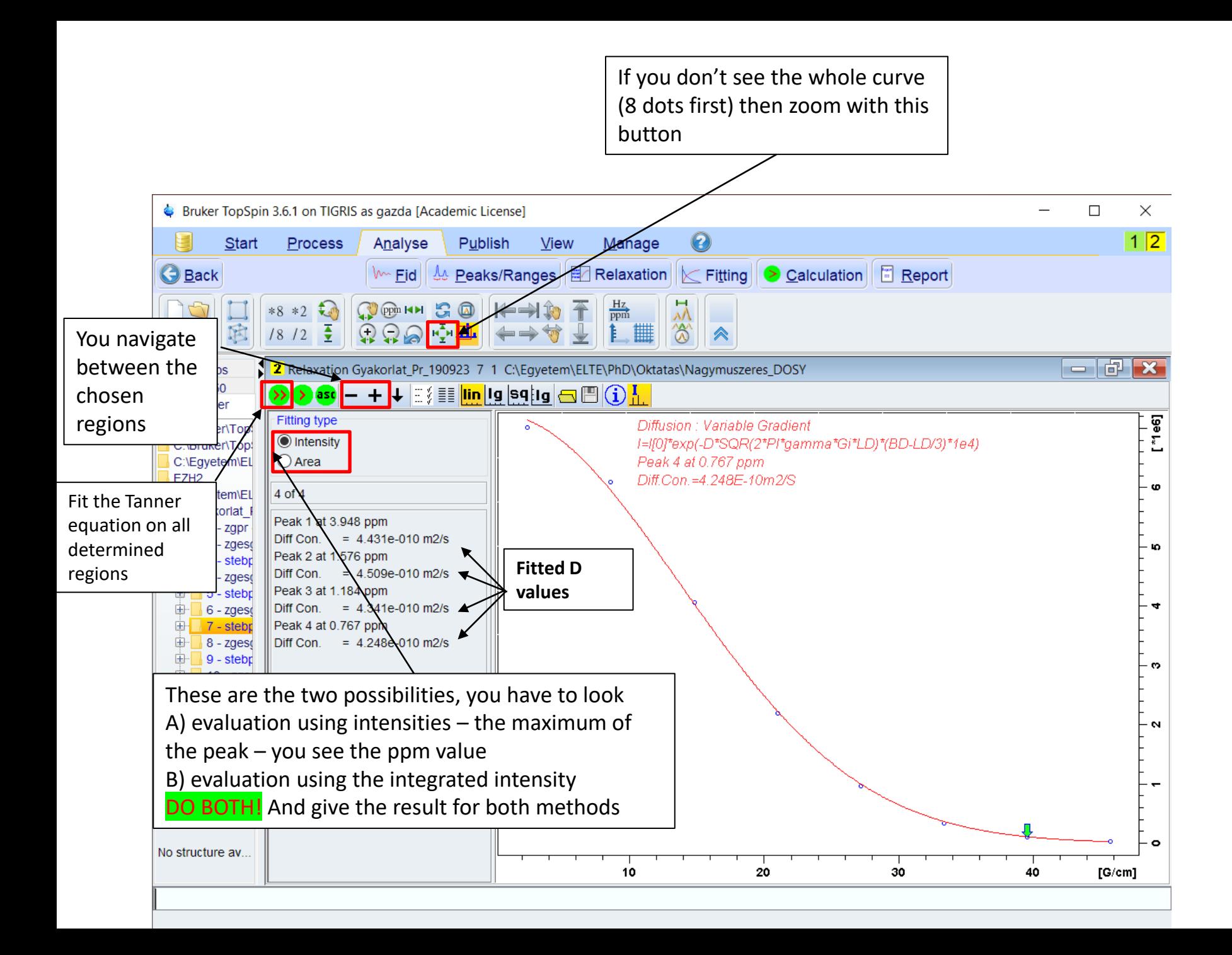

#### Evaluation 1 of the diffusion parameters

Data analysis presented on slides 27-33 has to be performed for each solution, pick the corresponding measurement (in TopSpin 1D spectrum measurement files are shown in black the ones referring to diffusion data are pseudo 2D and are shown in blue).

In the end you will have a *D* value for each SDS concentration, and this is the graph you have to make. The intersection of the two fitted linear equations will give you the cmc.

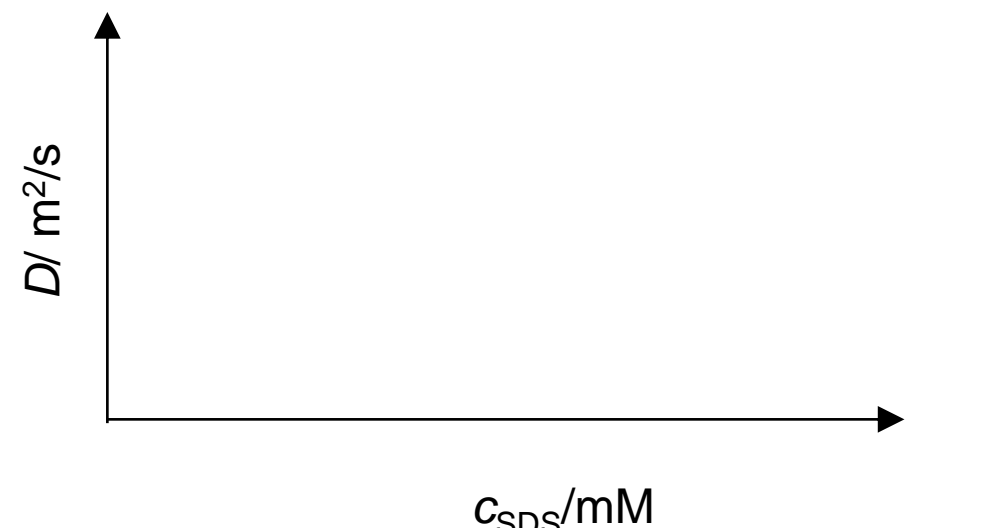

Note how given peaks vary in the 1D <sup>1</sup>H spectra! (chemical shift variation). Which environments are mostly affected? Can you give an explanation? (You can overlay the 1D proton spectra with the  $\Re$  icon)

### *eddosy* command Evaluation 2 of the diffusion parameters

In the end you will get an NMR "cromatogram" looking like 2D table, where the vertical axis is the log of the diffusion coefficient (log*D*) and the horizontal axis is the <sup>1</sup>H 1D spectrum. In case of multicomponent system each molecule will show up as a horizontal line – its <sup>1</sup>H chemical shifts - with the corresponding log*D*. We show an example how can you determine the different components from a mixture:

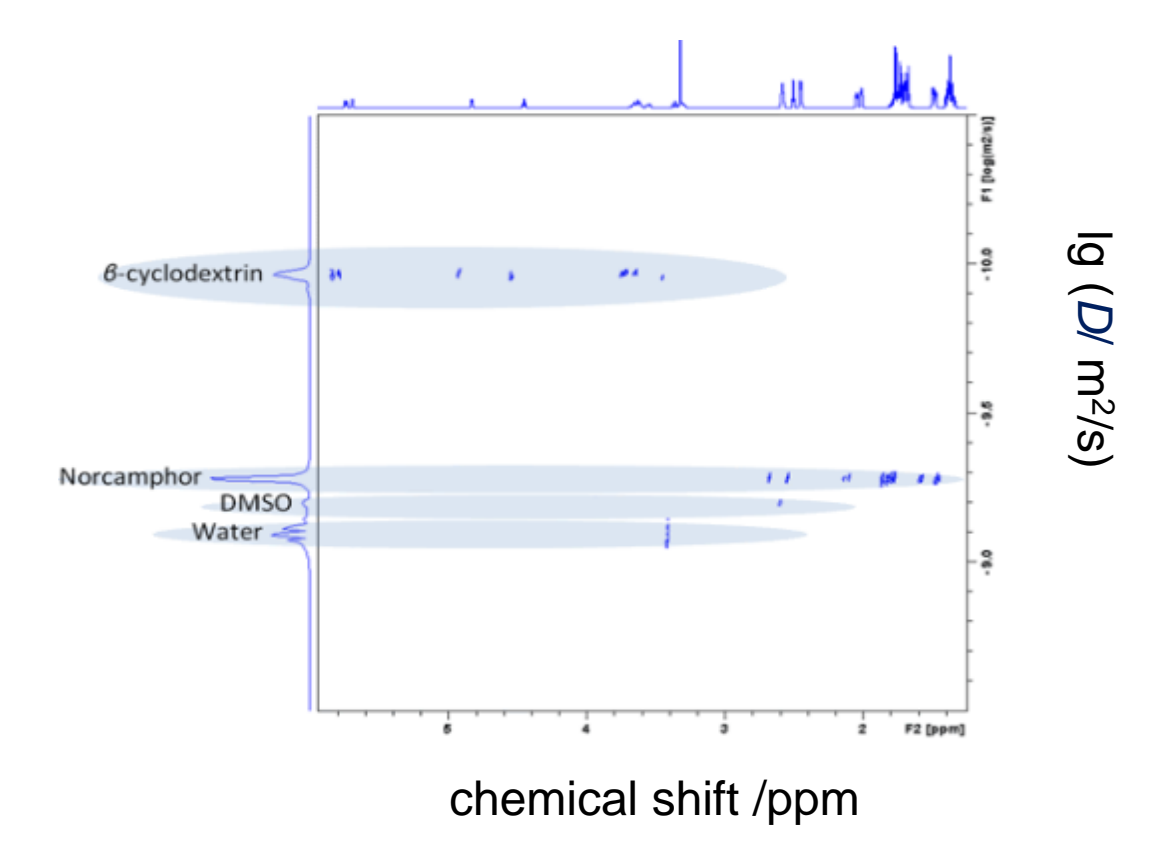

http://chem.ch.huji.ac.il/nmr/techniques/other/diff/diff.html

## *eddosy* evaluation

- 1. Recall the original diffusion measurement (close all other windows opened in TopSpin)
- *2. xf2* command (this is the processing, performs Fourier transformation for each spectra)
- *3. eddosy* command

The following window appears, click on OK button

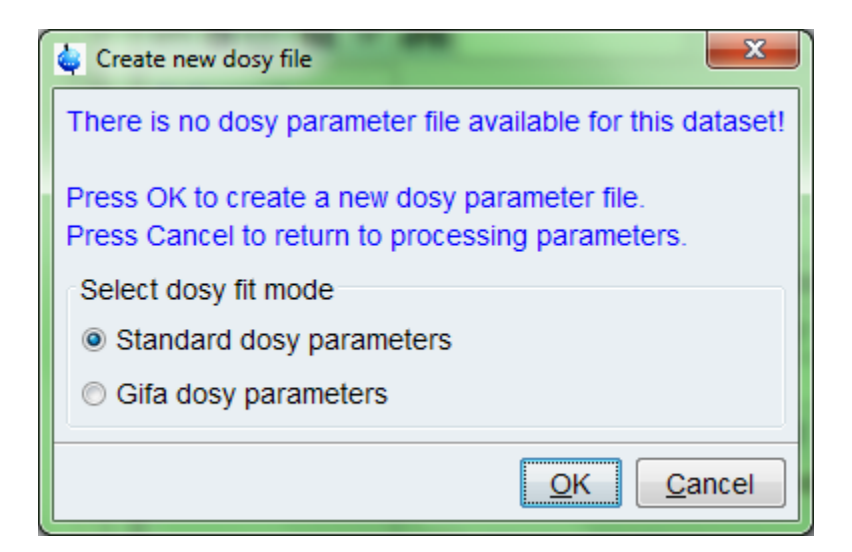

#### The appearing window:

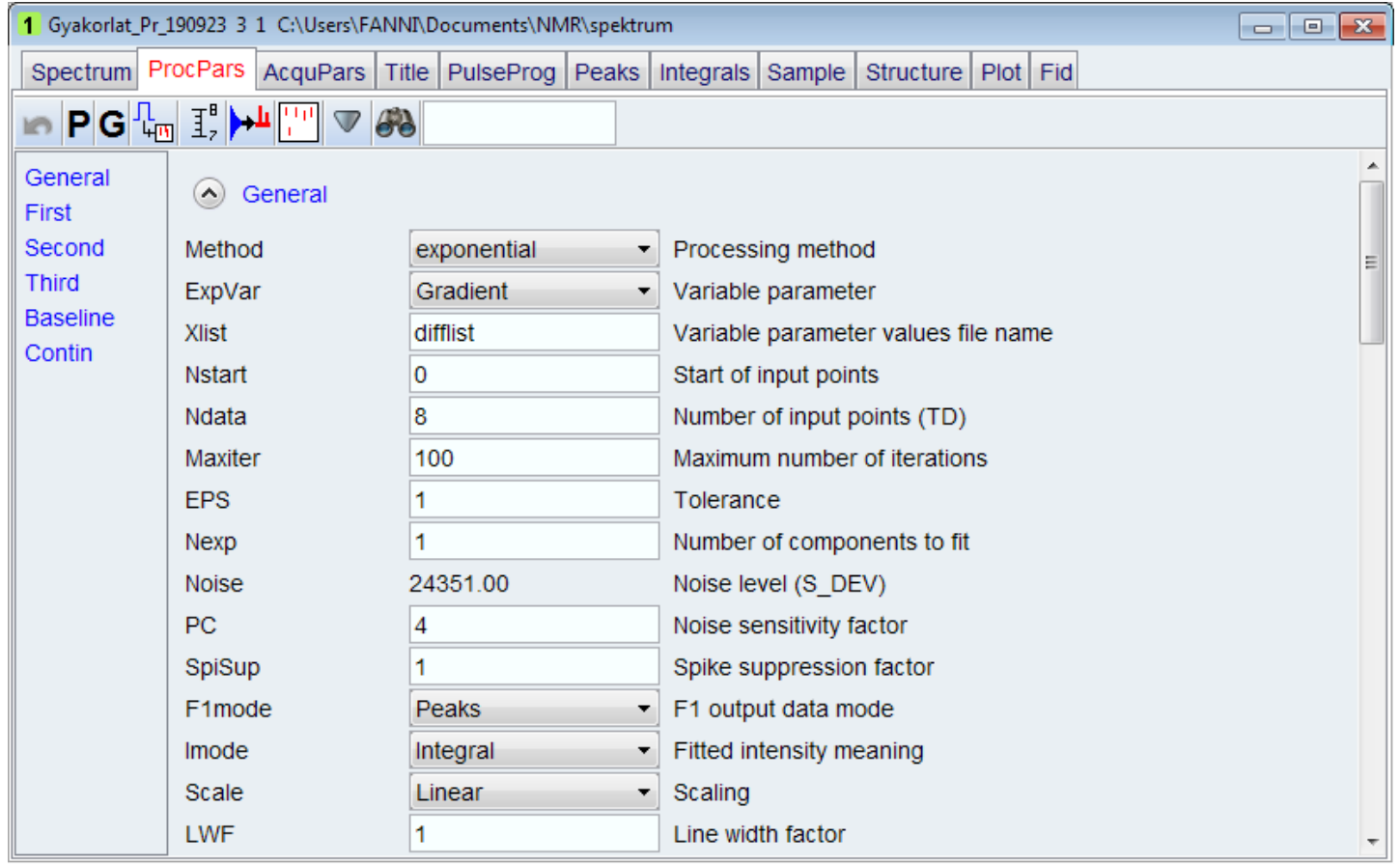

#### Follow the indications shown in the red boxes!

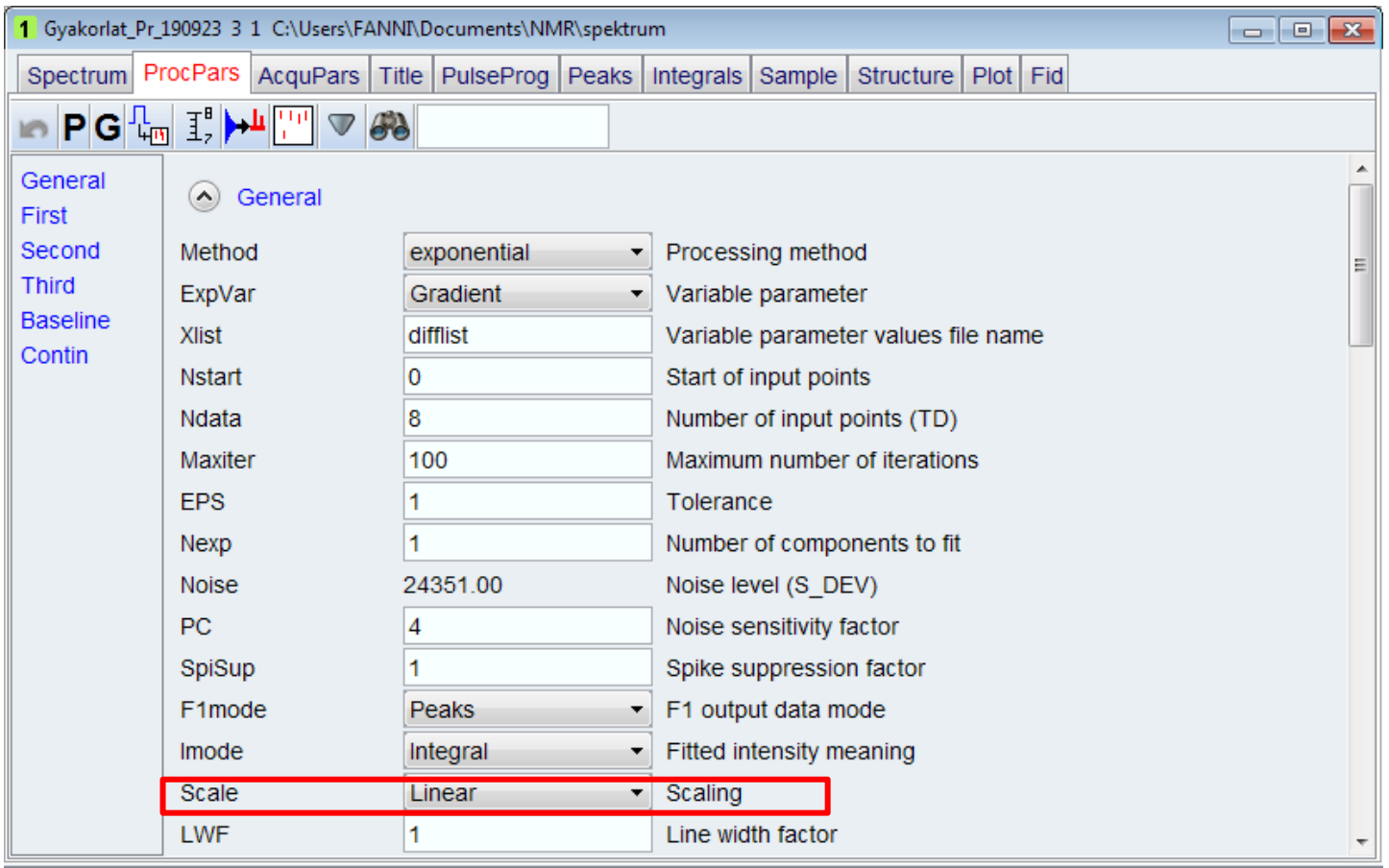

Change scale instead of Linear to Logarithmic!

#### The following entries should be updated

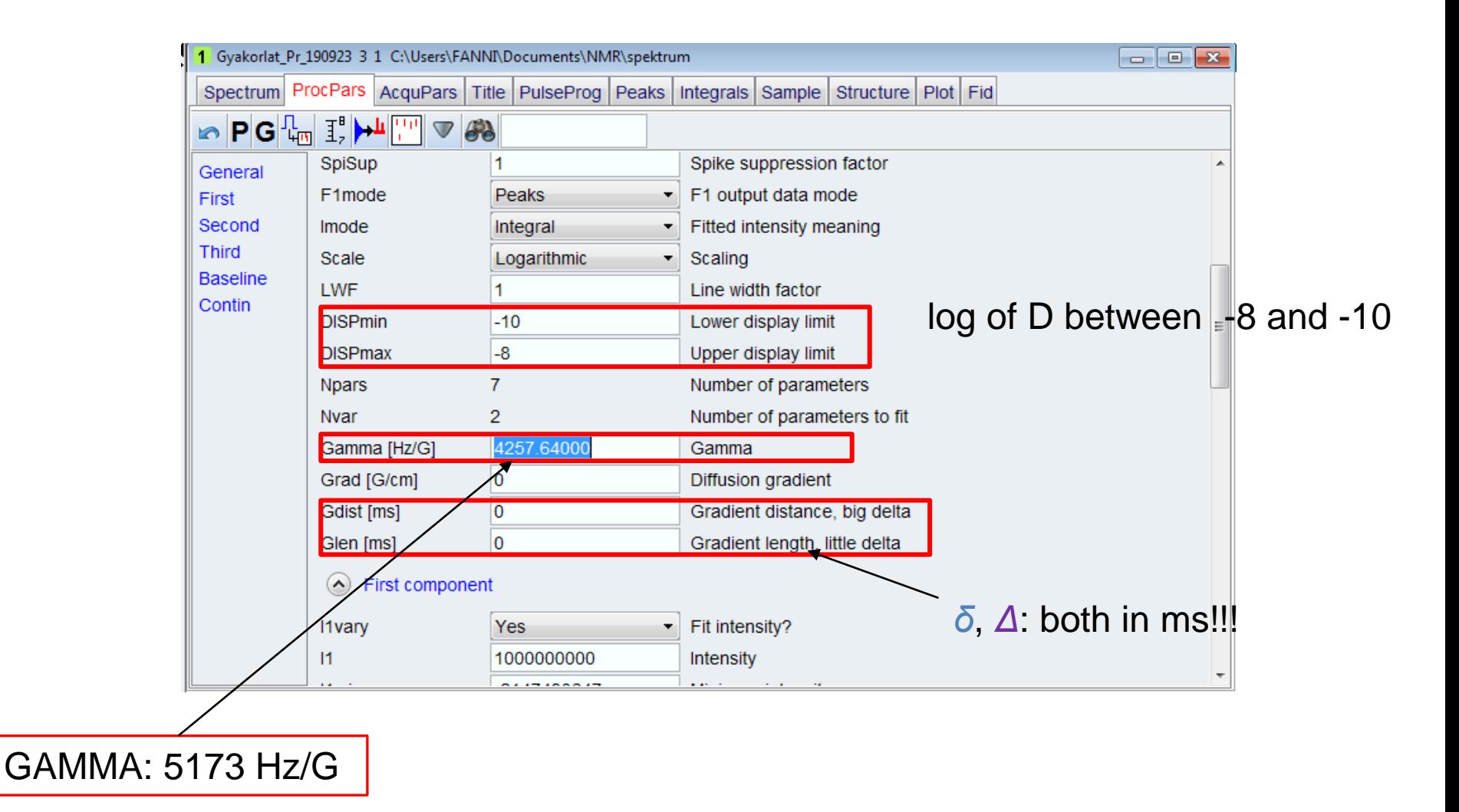

If all is set, then first click on button  $1$  – performs the calculation, then go to Spectrum (2) and look at the result Zoom on the SDS signals and read the log*D* value with positioning the cursor in the middle of the signals. On the upper left corner you can read the precise value of the y axis position ("Row")

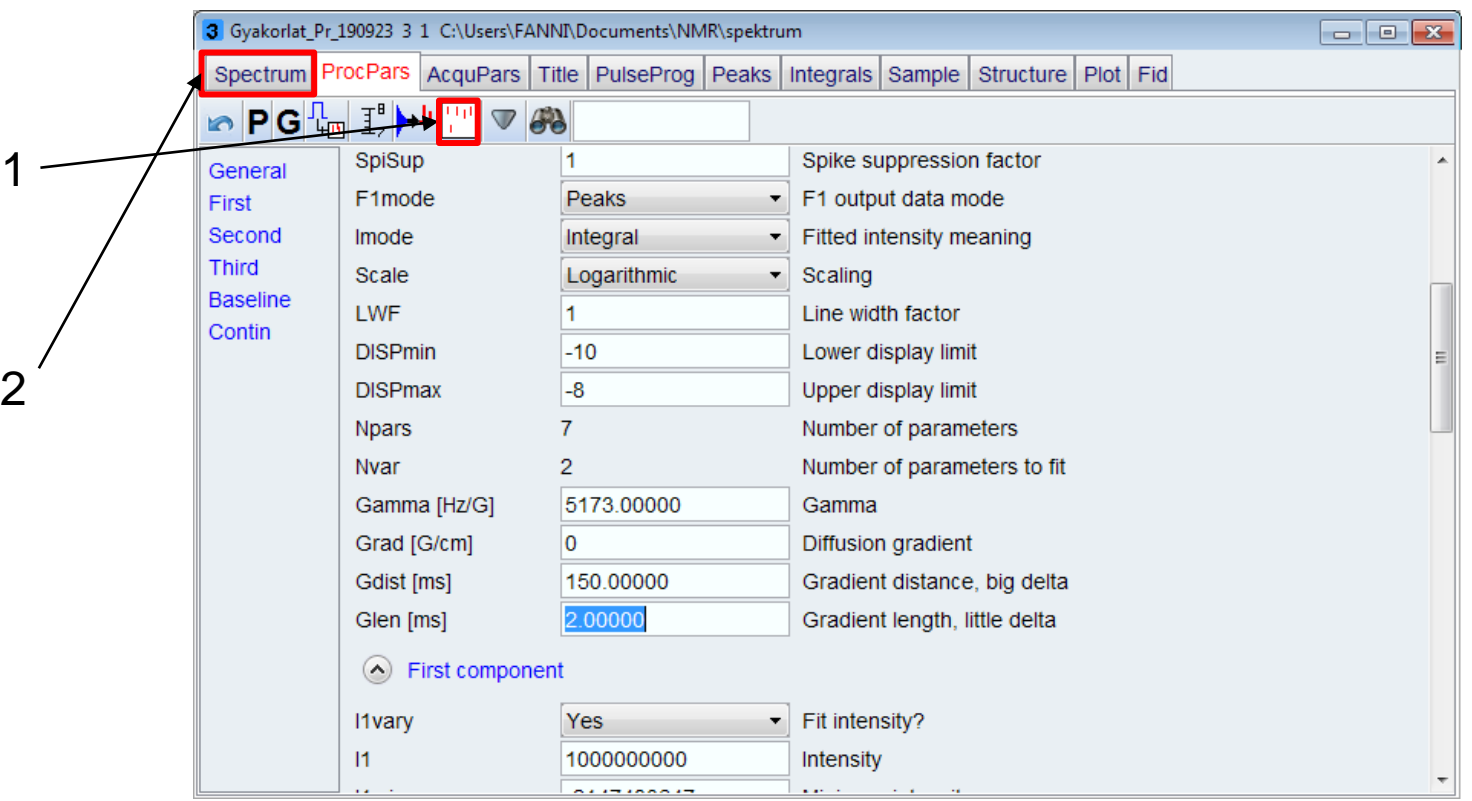

An example can be found on slide 35.

#### *The report should contain:*

- Your names and the date
- Title, and goal of the practical
- Short theoretical description (SDS, micelles, cmc and ways of determination, DOSY, Stejskal-Tanner-equation)
- Steps of the measurement
- Stock solutions, sample preparations
- diffusion parameters  $(δ, Δ, γ, p1, o1)$
- eddosy 2D lg *D*
- 1D spectra for each solution, discussion
- Show a Stejskal-Tanner fitting from your data
- Results in table (*c*, chemical shift (ppm), *D*, average, standard deviation), 1D (perform it for both area and intensity), results from 2D evaluation
- Concentration-*D* curves, calculated cmc
- Check the literature values, comment the discrepancies
- **Comments**

Send the report in 1 week, email: abodor@caesar.elte.hu

### Recommended literature

<https://www.cis.rit.edu/htbooks/nmr/inside.htm>

#### The Basics of NMR

Joseph P. Hornak, Ph.D.

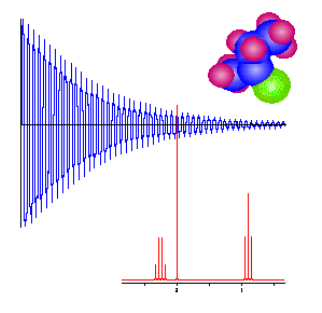

Copyright © 1997-2019 J.P. Hornak. All Rights Reserved.